# Sisällysluettelo

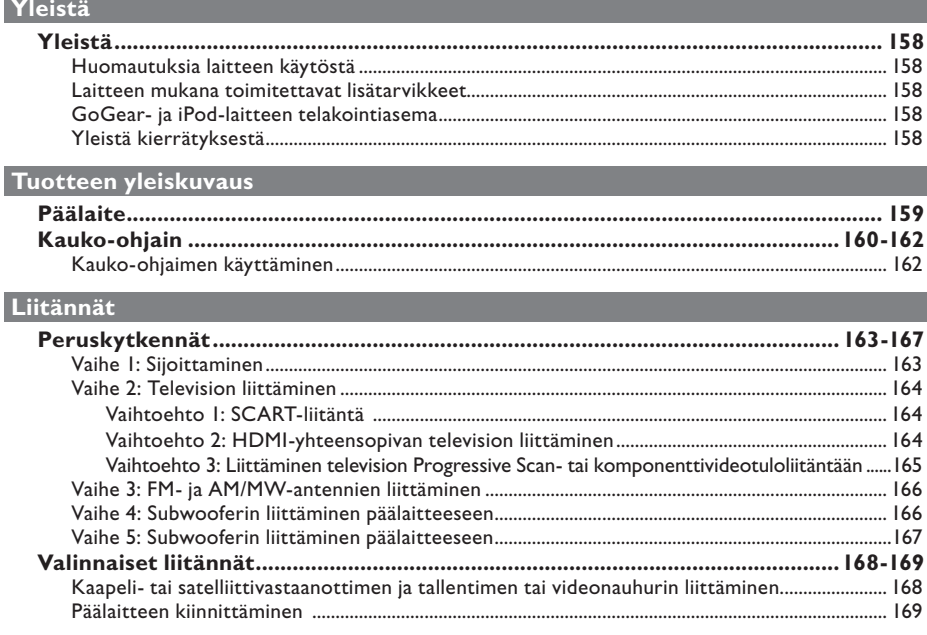

# Perusasetukset

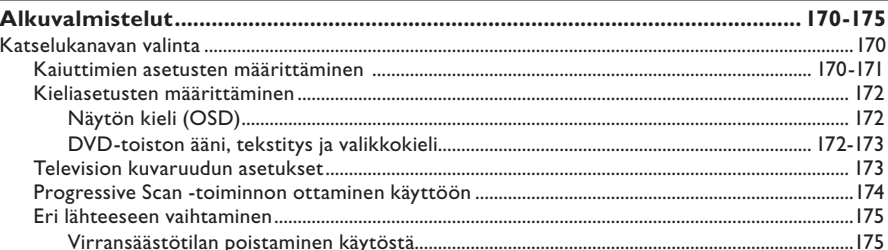

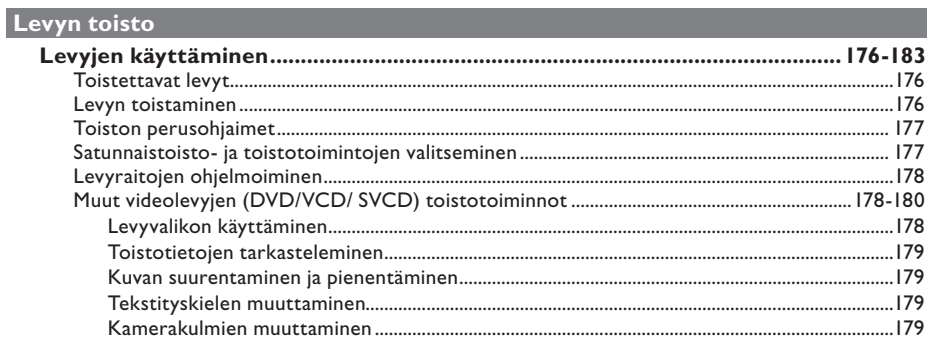

# **Sisällysluettelo**

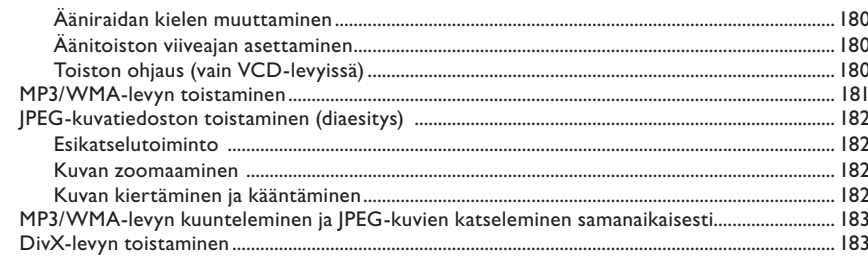

# Muiden tuettujen laitteiden toisto

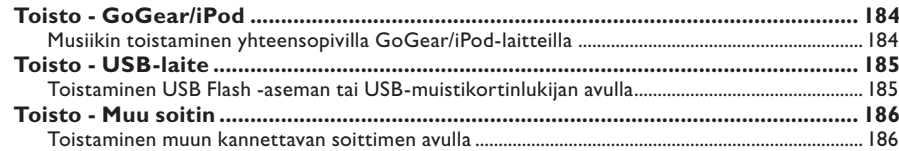

#### Asennusasetukset

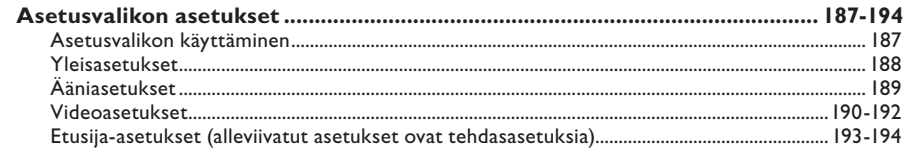

#### Radion virittäminen

#### Muuta

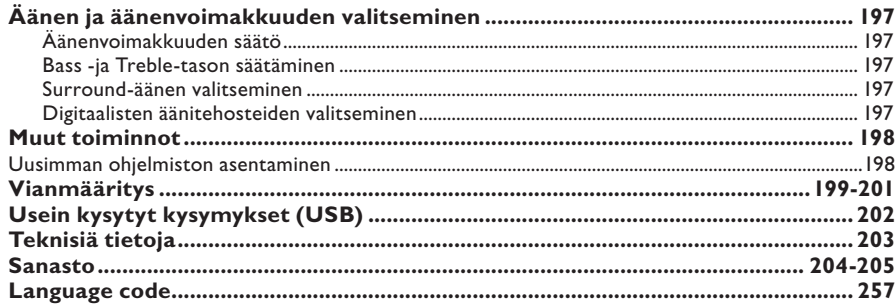

# **Yleistä**

**VAROITUS!**

**Laitteen sisällä ei ole käyttäjän huollettavissa olevia osia. Huoltotoimenpiteet on teetettävä koulutetulla huoltohenkilökunnalla.**

### **Huomautuksia laitteen käytöstä**

#### **Sopivan sijainnin löytäminen**

– Aseta laite tasaiselle, kiinteälle ja tukevalle alustalle. Älä aseta laitetta matolle.

– Älä aseta laitetta muiden laitteiden

(esimerkiksi virittimen tai vahvistimen) päälle, sillä ne saattavat kuumentaa laitetta.

- Älä aseta laitteen alle mitään (esimerkiksi CD-levyjä tai lehtiä).
- Asenna laite lähelle pistorasiaa paikkaan, josta johtoon ylettyy hyvin.

#### **Riittävä tila ilman kiertämistä varten**

– Aseta laite riittävästi ilmastoituun paikkaan, jotta se ei kuumene liikaa. Laitteen takana ja yläpuolella on oltava vähintään 10 cm tyhjää tilaa ja sivuilla 5 cm, jotta laite ei ylikuumene.

#### **Suojaa laite korkeilta lämpötiloilta, kosteudelta, vedeltä tai pölyltä.**

– Laitteen päälle ei saa roiskua vettä tai muita nesteitä.

– Älä aseta laitteen läheisyyteen esineitä, jotka voivat vaurioittaa sitä (esim. nesteellä täytettyjä astioita tai palavia kynttilöitä).

### **Laitteen mukana toimitettavat lisätarvikkeet**

- 1 subwoofer
- 1 seinäteline ja 2 seinäkiinnitysnuppia
- 1 kauko-ohjain ja paristot
- 1 Scart-kaapeli
- 1 audiokaapeli (3,5 mm RCA-liittimeen)
- 1 FM-lanka-antenni
- 1 AM/MW-kehäantenni
- 1 MP3 LINE IN –kaapeli (kannettavan soittimen liitäntöjä varten)
- 1 mikrokuituinen puhdistusliina
- 1 virtajohto
- Pika-aloitusopas

# **GoGear- ja iPod-laitteen telakointiasema**

Tämä on lisäominaisuus. Telakointiasema ei ole saatavana kaikissa maissa.

### **Yleistä kierrätyksestä**

Nämä käyttöohjeet on painettu ympäristöystävälliselle paperille. Tämä sähkölaite sisältää paljon kierrätettävissä olevia materiaaleja. Jos olet poistamassa vanhaa laitetta käytöstä, toimita se kierrätyspisteeseen. Noudata asuinpaikkakuntasi pakkausmateriaaleja, vanhoja paristoja ja käytöstä poistettuja laitteita koskevia kierrätysohjeita

# **Päälaite**

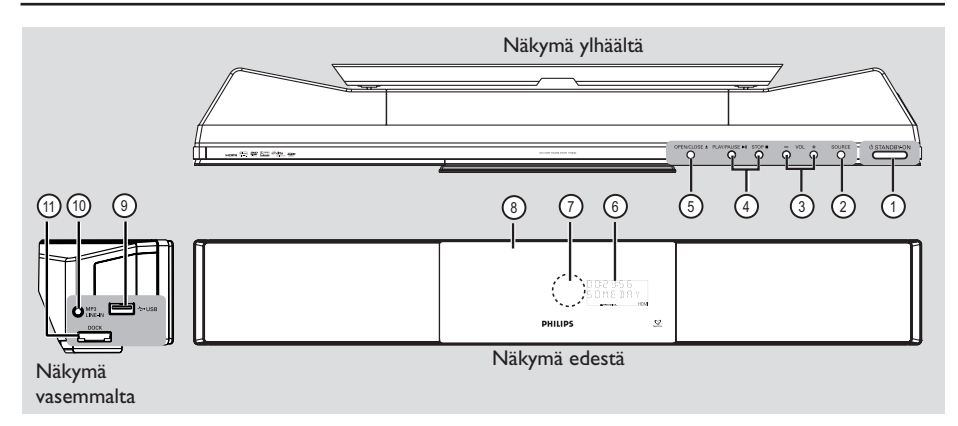

### **(1) STANDBY ON**  $\circlearrowleft$

- Käynnistää laitteen tai sammuttaa sen normaaliin valmiustilaan.
- Paina tätä painiketta pitkään, kun haluat sammuttaa laitteen virransäästötilaan.

#### 2 **SOURCE**

– Valitsee käytössä olevan lähteen: DISC, USB, DOCK, MP3 LINE-IN, RADIO FM, RADIO AM/MW, TV1, TV2, AUX1, AUX2 tai DIGITAL IN.

### $(3)$  **VOLUME**  $+-$

– Säätää äänenvoimakkuutta.

#### **4** PLAY/PAUSE **III**

- DISC: aloittaa tai lopettaa toiston.
- RADIO: aloittaa automaattisen radion asennuksen ensiasennusta varten.

### STOP  $\blacksquare$

- Poistuu toiminnosta.
- DISC: pysäyttää toiston.
- RADIO: pidä painiketta alhaalla, kun haluat poistaa nykyisen pikavalinta-aseman.

### **(5) OPEN/CLOSE**

- Avaa tai sulkee levykelkan.
- f **Näyttöpaneeli**

### g **Infrapunatunnistin**

- Osoita kauko-ohjaimella tämän tunnistimen suuntaan.
- h **Levykelkka**

#### i **USB-liitäntä**

– USB Flash -aseman tai USB-muistikortinlukijan tuloliitäntä.

### j **MP3 LINE-IN -liitäntä**

– Phono-tulo kannettavan soittimen kuulokkeiden lähtöliitäntöjä varten.

#### k **DOCK-liitäntä**

– Tuloliitäntä GoGear- tai iPodtelakointiasemaan (saatavana lisäominaisuutena joissain maissa).

# **Kauko-ohjain**

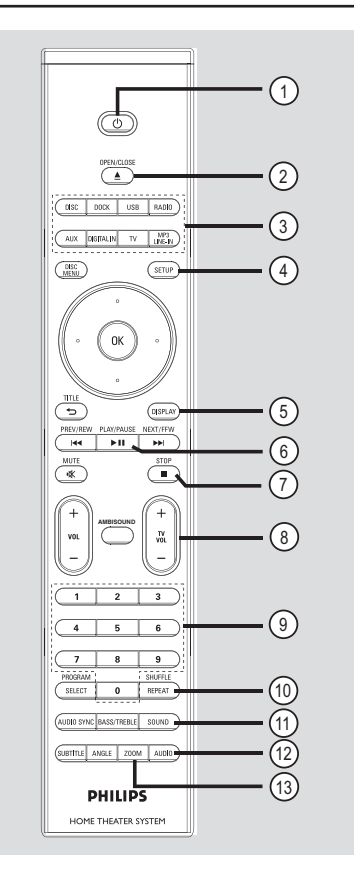

# $(1)$   $(1)$

- Sammuttaa laitteen normaaliin valmiustilaan.
- Paina tätä painiketta pitkään, kun haluat sammuttaa laitteen virransäästötilaan.
- **20 OPEN/CLOSE ≜**
- Avaa tai sulkee levykelkan.

#### c **Lähdepainikkeet**

– **DISC**: vaihtaa DISC-tilaan. **DOCK**: vaihtaa tilan GoGear/iPod-laitteeseen,

joka on kytketty telakointiasemaan (lisävaruste).

**USB**: vaihtaa USB-tilaan.

 **RADIO**: vaihtaa FM- tai AM/MW-taajuuteen.  **AUX**: vaihtaa ulkoiseen AUX1- tai AUX2 lähdetilaan.

 **DIGITAL IN**: vaihtaa tilan audiolaitteeseen, joka on kytketty DIGITAL IN -liitäntään.

 **TV**: vaihtaa TV1- tai TV2-tilaan. Television ääni kuuluu laitteen kaiuttimista.

 **MP3 LINE-IN**: vaihtaa tilan audiolaitteeseen, joka on kytketty MP3 LINE-IN -liitäntään.

#### d **SETUP**

– Siirtyy järjestelmävalikkoon tai poistuu siitä.

### e **DISPLAY**

– Näyttää tila- ja levytiedot.

#### **6** PLAY/PAUSE II

- DISC: aloittaa tai lopettaa toiston.
- RADIO: aloittaa automaattisen radion asennuksen ensiasennusta varten.

### $(7)$  **STOP** ■

- Poistuu toiminnosta.
- DISC: pysäyttää toiston.
- RADIO: pidä painiketta alhaalla, kun haluat poistaa nykyisen pikavalinta-aseman.

### $(8)$  TV VOL  $+$   $-$

– Säätää television äänenvoimakkuutta (vain Philips-televisiot tai yhteensopivat merkit).

### i **Numeropainikkeet 0-9**

- Siirtyy valittuun raitaan tai nimikkeeseen levyllä.
- Siirtyy valittuun radion pikavalintanumeroon.

### $(0)$  **REPEAT/SHUFFLE**

– Käynnistää tai poistaa käytöstä useita toistotai satunnaistoistotiloja.

### **(11) SOUND**

– Vaihtaa esiasetetun äänitehosteen.

### l **AUDIO**

- DISC: valitsee äänen kielen ja kanavan.
- RADIO: vaihtaa FM stereo- tai monotilaan.

### m **ZOOM**

– Suurentaa tai pienentää television kuvan.

**Suomi**

# **Kauko-ohjain (jatkuu)**

#### (4) **DISC MENU**

- Siirtyy DVD-levyn sisältövalikkoon tai poistuu siitä.
- Siirtyy VCD- tai SVCD-levyn valikkoon pysäytystilassa, käynnistää tai sammuttaa PBCtilan toiston aikana.

#### o **OK**

– Vahvistaa syötetyn tiedon tai valinnan.

#### p **Nuolipainikkeet**

- DISC: valitsee liikkumissuunnan valikossa.
- RADIO: paina ylös tai alas, kun haluat virittää radiotaajuuksia.
- RADIO: paina vasemmalle tai oikealle, kun haluat aloittaa automaattihaun.

#### q **TITLE** 2

- DVD-levy: siirtyy edelliseen valikkoon.
- VCD 2.0 levy: Näyttää toiston aikana levyn nimikevalikon tai palaa päävalikkoon.

#### **(8) PREV / REW**  $\overline{\text{H4}}$ **, NEXT / FFW**  $\blacktriangleright$

- DISC: siirtyy edelliseen tai seuraavaan nimikkeeseen, osaan tai raitaan.
- DISC: alas painettuna käynnistää pikahaun taakse- tai eteenpäin.
- RADIO: valitsee pikavalinta-aseman.

#### s **MUTE**

– mykistää tai palauttaa äänen.

#### $(20 \text{ Vol } + -$

– Säätää äänenvoimakkuutta.

#### $(2)$  **AMBISOUND**

– Vaihtaa surround-äänitilaksi Auto, Multi-Channel tai Stereo.

#### $(2)$  **SELECT/PROGRAM**

- DISC: aloittaa ohjelmoinnin.
- RADIO: alas painettuna käynnistää automaattisen tai manuaalisen pikavalintojen ohjelmoinnin.
- Valitsee monia toimintoja valikossa.

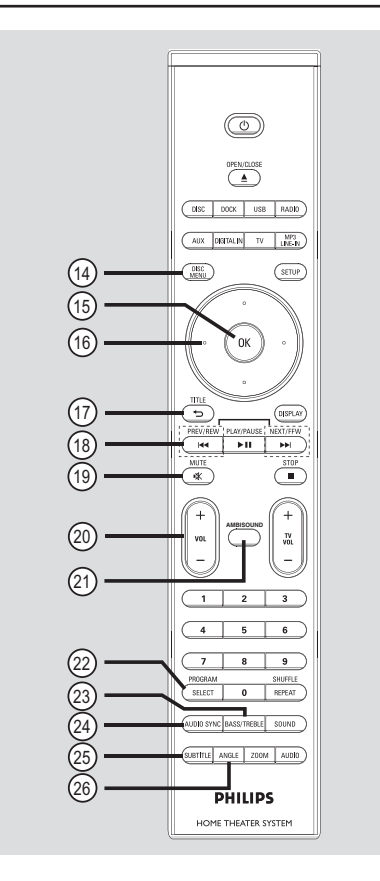

### 23 TREBLE / BASS

– Siirtyy Treble- tai Bass-tilaan. Säädä äänenvoimakkuutta heti vaihtamisen jälkeen, kun haluat muuttaa tasoasetuksia.

#### **(24) AUDIO SYNC**

– Asettaa äänilähdön viiveajat, jos videon toisto on hitaampi kuin äänilähtö.

#### **25 SUBTITLE**

– Valitsee DVD:n tekstityskielen.

#### $\circledR$  **ANGLE**

– Valitsee DVD-elokuvalle eri katselukulman (jos lisätoimintona).

# **Kauko-ohjaimen käyttäminen**

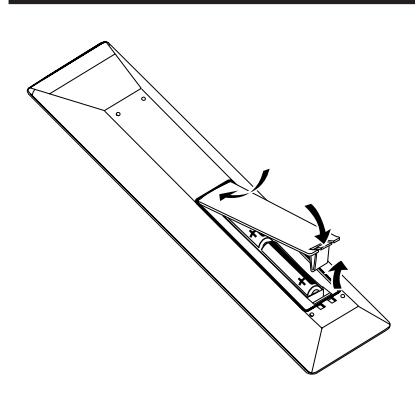

- $\bigcirc$  Avaa paristolokero.
- **2** Aseta kaksi R06- tai AA-tyypin paristoa merkkien  $(+-)$  mukaisesti paristolokeroon.
- C Sulje kansi.
- 4 Osoita kauko-ohjaimella suoraan etupaneelin kauko-ohjainsignaalin infrapunatunnistimeen.
- E Valitse lähde, jota haluat ohjata, painamalla kauko-ohjaimen DISC-, DOCK-, USB-, RADIO-, AUX-, DIGITAL IN-, TV- tai MP3 LINE-IN-painiketta.
- F Valitse sitten haluamasi toiminto (esimerkiksi  $|A = |A|$ .

#### **VAROITUS!**

**– Poista käytetyt paristot kaukoohjaimesta. Poista myös paristot, jos tiedät, ettei kauko-ohjainta käytetä pitkään aikaan.**

**– Käytä aina samanlaisia paristoja yhdessä (älä sekoita esimerkiksi vanhoja ja uusia tai hiili- ja alkalipohjaisia paristoja keskenään).**

**– Paristot ovat ongelmajätettä: toimita käytetyt paristot keräyspisteeseen.**

# **Peruskytkennät**

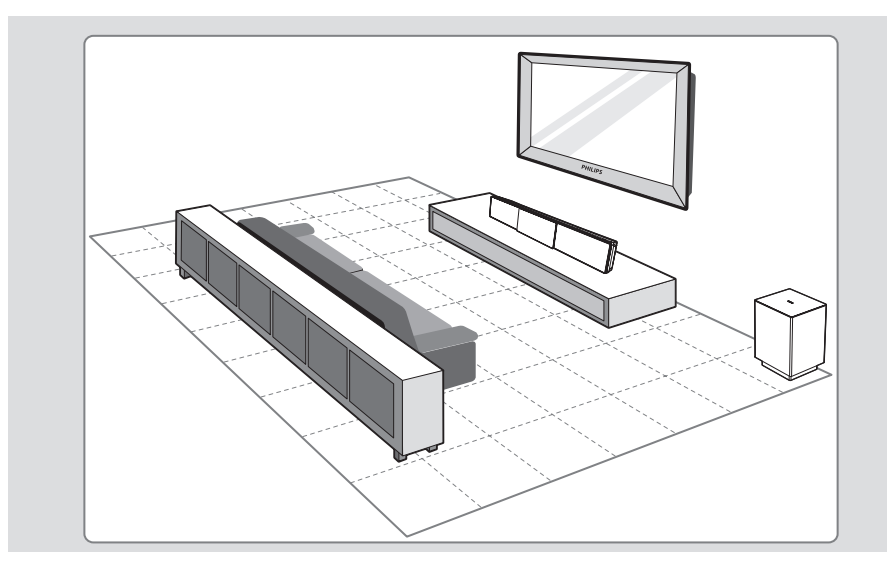

# **Vaihe 1: Sijoittaminen**

#### **Huomautus:**

Älä aseta päälaitetta suljettuun tilaan.

- A Aseta päälaite mahdollisimman lähelle tavallista kuuntelukorkeutta.
- **2** Aseta päälaite siten, että se on kohtisuoraan katselupaikkaan nähden.

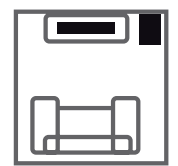

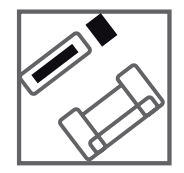

C Aseta subwoofer huoneen nurkkaan tai vähintään metrin päähän televisiosta.

*Hyödyllisiä vinkkejä:*

*– Aseta päälaite pöydän päälle tai asenna se seinään, jotta laitteen suorituskyky olisi optimaalinen.*

*– Tietoja Sound Bar -kaiuttimien asetuksista on luvussa Alkuvalmistelut - kaiuttimien asetukset.*

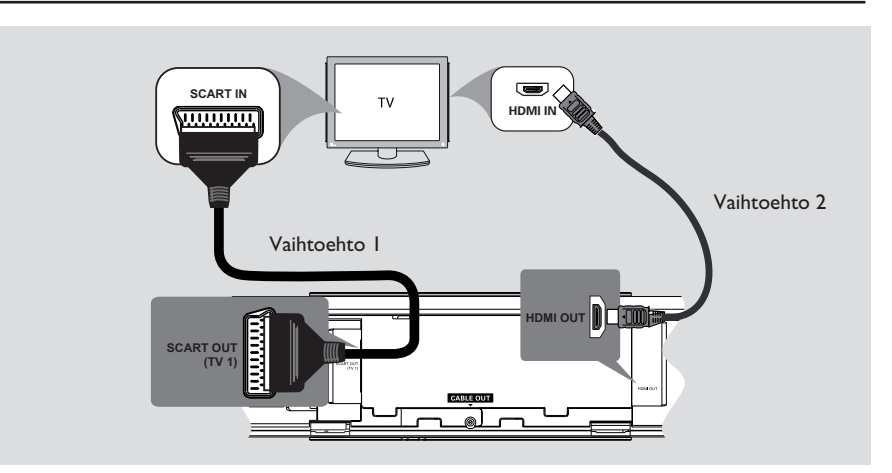

# **Vaihe 2: Television liittäminen**

Tämän liitännän avulla voit toistaa videotallenteita tästä laitteesta. Sinun tarvitsee valita vain yksi seuraavista videoliitännöistä.

- Jos käytössä on tavallinen televisio, noudata vaihtoehtoa 1.
- Jos käytössä on HDMI-televisio, noudata vaihtoehtoa 2.
- Jos käytössä on Progressive Scan -televisio, noudata vaihtoehtoa 3.

#### **Ennen aloittamista**

Avaa takakansi painamalla pohjassa olevia salpoja.

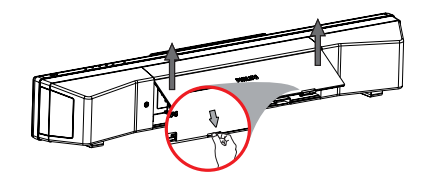

*Hyödyllinen vinkki:*

*– Laite on liitettävä suoraan televisioon, jotta videon laatu säilyy hyvänä.*

#### **Vaihtoehto 1: SCART-liitäntä**

z Liitä päälaitteen **SCART OUT (TV1)** -liitäntä SCART-kaapelilla television vastaavaan SCART-tuloliitäntään.

*Hyödyllinen vinkki: – Jotta kuulisit TV-ohjelmat kotiteatterijärjestelmän kautta, valitse TV1 painamalla kauko-ohjaimen TV-painiketta.* 

#### **Vaihtoehto 2: HDMI-yhteensopivan television liittäminen**

HDMI (High Definition Multimedia Interface) on digitaalinen liitäntä, joka mahdollistaa digitaalisen videokuvan siirron huonontamatta kuvanlaatua.

- A Kytke päälaitteen **HDMI OUT** -liitäntä HDMI-kaapelilla (lisävaruste) HDMIyhteensopivan laitteen (esim. HDMI-TV, HDCP-yhteensopiva DVI-TV) HDMI IN liitäntään.
- **B** Kun olet tehnyt kaikki tarvittavat liitännät, asennukset ja asetukset, lisätietoja HDMI-äänija videoasetuksista on luvussa Ääni- ja videoasetukset.

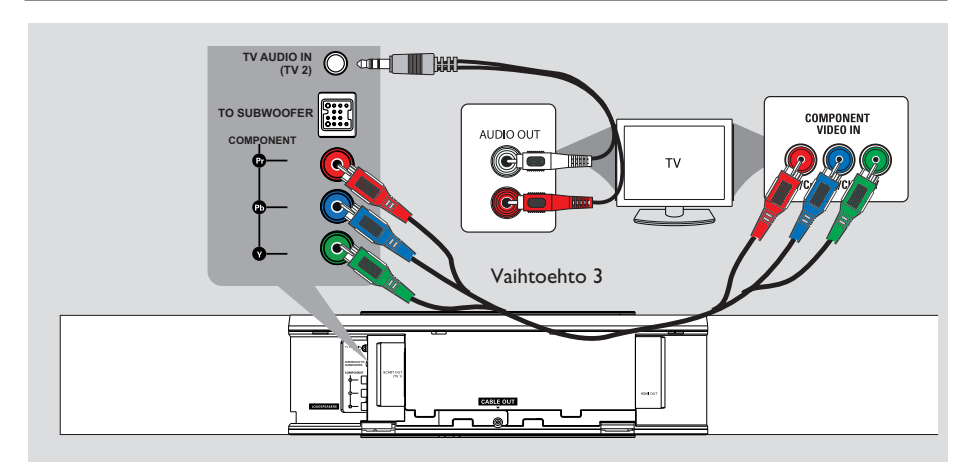

### **Vaihtoehto 3: Liittäminen television Progressive Scan- tai komponenttivideotuloliitäntään**

Progressiivista (lomittelematonta) kuvaa voi katsella vain käytettäessä Y Pb Pr -liitäntöjä ja Progressive Scan -televisiota, joka vastaanottaa progressiivista signaalia. Tällöin DVD-elokuvien kuvanlaatu on tavallista parempi.

- A Liitä videokaapelit (punainen/sininen/vihreä lisävaruste) päälaitteen **COMPONENT VIDEO OUT (Y Pb Pr)** -liitäntöihin, jotka vastaavat television komponenttivideotuloliitäntöjä (merkitty tekstillä Y Pb/Cb Pr/Cr tai YUV).
- **2** Jos televisio voi vastaanottaa progressiivista signaalia, katso lisätietoja Progressive Scan ominaisuuden asetuksista kohdasta Alkuvalmistelut - Progressive Scan -toiminnon ottaminen käyttöön.
- C Jotta kuulisit televisiokanavien äänet laitteesta, liitä mukana toimitettu audiokaapeli TV **AUDIO IN (TV2)** -liitännästä television AUDIO OUT -liitäntöihin.

*Hyödyllisiä vinkkejä:*

*– Audioliitäntää ei tarvitse tehdä, jos päälaite on kytketty televisioon SCART- tai.*

*– Jotta kuulisit televisio-ohjelmat* 

*kotiteatterijärjestelmästä, valitse äänilähteeksi TV2 painamalla kauko-ohjaimen TV-painiketta.*

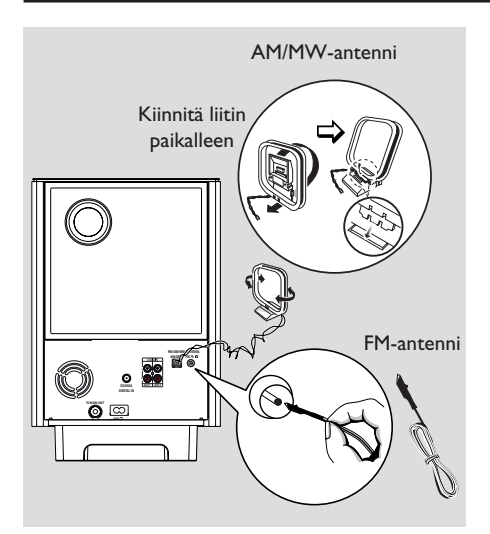

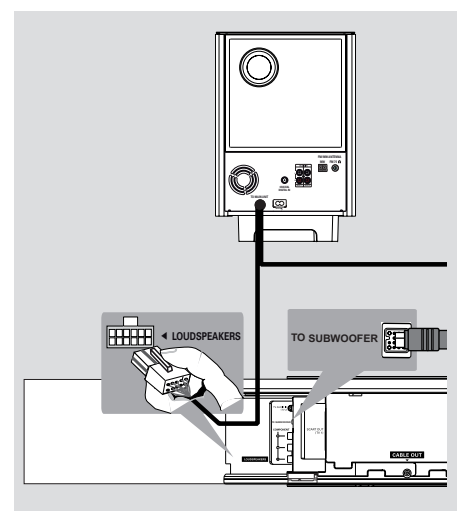

# **Vaihe 3: FM- ja AM/MWantennien liittäminen**

#### **FM-antenni**

- A Liitä laitteen mukana toimitettu FM-antenni **FM 75 Ω** -liitäntään.
- B Kiinnitä FM-antennin toinen pää seinään.

#### **AM/MW-kehäantenni**

- **A** Aseta AM/MW-kehäantenni pystysuoraan, jotta saat kiinnitettyä sen liittimen paikalleen.
- B Liitä AM/MW-kehäantenni **AM/MW**-liitäntään.
- C Aseta AM/MW-kehäantenni hyllylle tai kiinnitä se telineeseen tai seinälle.

#### *Hyödyllisiä vinkkejä:*

- *Etsi paras mahdollinen vastaanottotaajuus antennien sijaintia vaihtamalla.*
- *Älä aseta antennia elektronisten laitteiden läheisyyteen, jotta ne eivät aiheuta häiriöitä.*
- *Voit parantaa FM-stereolähetyksen*
- *vastaanottoa liittämällä laitteeseen ulkoisen FMantennin (ei toimiteta laitteen mukana).*

# **Vaihe 4: Subwooferin liittäminen päälaitteeseen**

- A Suorista subwooferin **TO MAIN UNIT** ristiinkytkentäkaapeli.
- **2** Liitä ristiinkytkentäkaapelin valkoinen pää päälaitteen **LOUDSPEAKERS**-liitäntään.
- C Liitä ristiinkytkentäkaapelin musta pää päälaitteen **TO SUBWOOFER**-liitäntään.

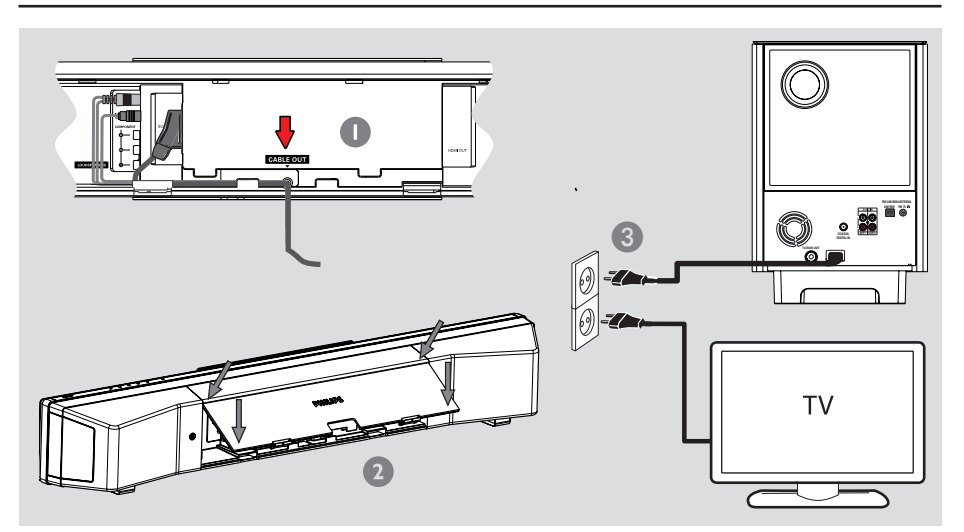

# **Vaihe 5: Subwooferin liittäminen päälaitteeseen**

#### **Huomautus:**

Käyttöjännite on merkitty päälaitteen takaosaan tai pohjaan.

A Kun kaikki liitännät ovat valmiit, ohjaa kaikki kaapelit CABLE OUT -kohtaan.

#### 2 Sulje takakansi.

#### **Huomautus:**

Kaikkien kaapelien on oltava kunnolla takapaneelin sisällä, jotta takakannen voi sulkea.

C Liitä virtajohto subwooferista virtalähteeseen.  $\rightarrow$  Päälaitteen valmiustilaa osoittava LED-valo syttyy.

### *Hyödyllinen vinkki:*

*– Varmista, että kaikki laitteet on irrotettu virtalähteestä, ennen kuin muutat liitäntöjä.*

# **Valinnaiset liitännät**

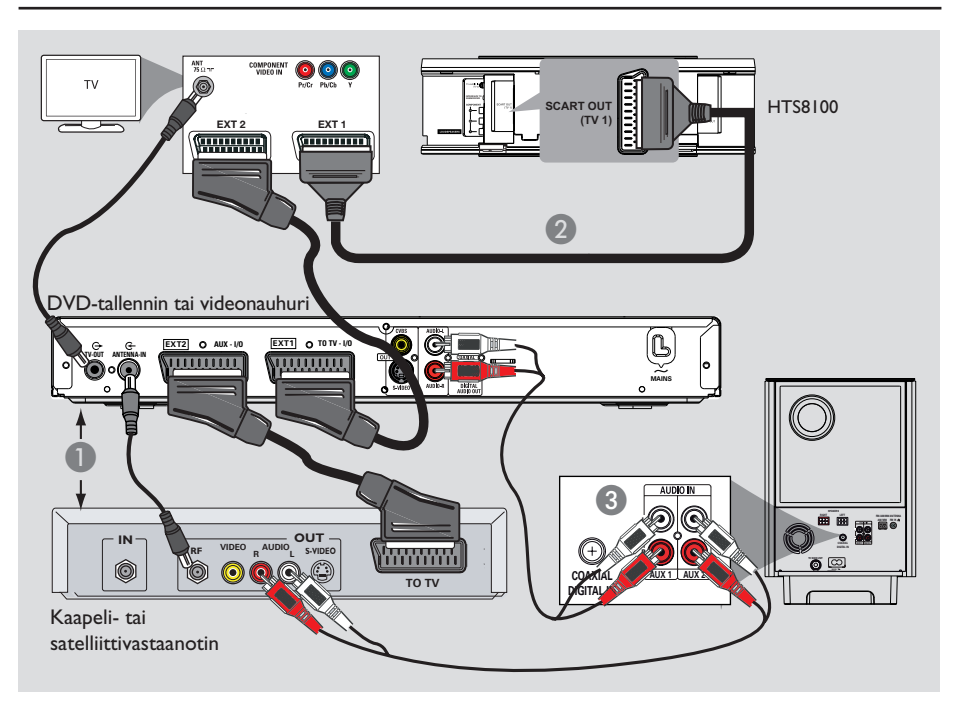

# **Kaapeli- tai satelliittivastaanottimen ja tallentimen tai videonauhurin liittäminen**

Tässä laitteessa on analoginen ja digitaalinen ääniliitäntä. Voit kuunnella monikanavaista Surround-ääntä kytkemällä AV-laitteen (esimerkiksi DVD-tallentimen, videonauhurin, kaapeli- tai satelliittivastaanottimen) tähän kotiteatterijärjestelmään.

#### **Huomautus:**

Oheinen kuva on vain esimerkki mahdollisista liitännöistä. Liitännät saattavat vaihdella kytkettyjen laitteiden mukaan.

A Säilytä nykyiset liitännät televisiosi ja muiden laitteiden välillä.

- <sup>2</sup> Liitä tämä laite SCART-kaapelilla televisioon.
- **Jos televisiossa ei ole kahta SCART-liitintä,** lisätietoja muista videoliitäntävaihtoehdoista on kohdassa Vaihe2: Television liittäminen.
- C Liitä audiokaapeli (punainen/valkoinen lisävaruste) subwooferin **AUDIO IN-AUX1** tai **AUX2**-liitännästä kaapeli- tai satelliittivastaanottimen ja tallentimen tai videonauhurin AUDIO OUT -liitäntöihin.
- Voit liittää myös koaksiaalikaapelin (lisävaruste) subwooferin **COAXIAL DIGITAL IN**  liitännästä kytketyn laitteen COAXIALlähtöliitäntään. Näin äänensiirto on parempi.

#### *Hyödyllinen vinkki:*

*– Katso lisätietoja muista mahdollisista liitännöistä kytketyn laitteen käyttöohjeesta.*

# **Valinnaiset liitännät (jatkuu)**

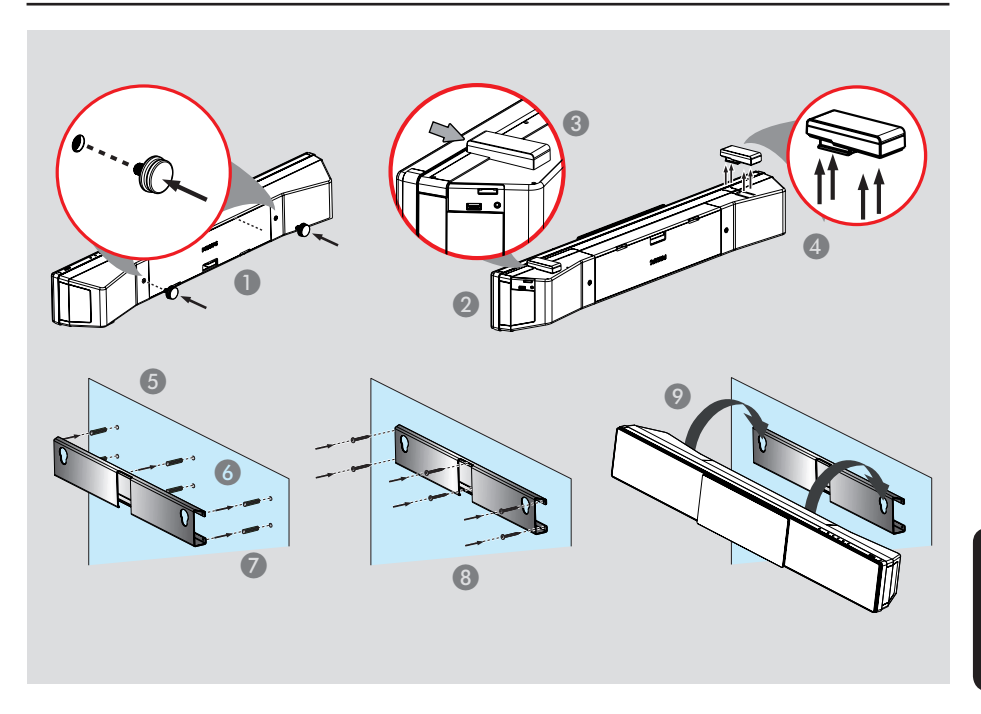

# **Suomi**

### **Päälaitteen kiinnittäminen**

#### **VAROITUS!**

**Henkilö- ja laitevahinkojen vaara. Vain asiaan pätevöitynyt henkilö saa kiinnittää laitteen.**

#### **Ennen aloittamista**

Varmista, että kaikki kaapelit on kytketty päälaitteeseen.

- A Kiinnitä laitteen mukana toimitetut nupit päälaitteen takaosaan.
- **2 Käännä päälaite ylösalaisin siten, että sen pohja** osoittaa ylöspäin.
- C Pitele päälaitetta tukevasti toisella kädellä ja pidä toisella kädellä kiinni kaiuttimen kumisesta jalasta ja työnnä sitä päälaitteen takaosaa kohti.
- **4** Irrota toinen kaiuttimen jalka toistamalla vaihe kolme.
- E Aseta laitteen mukana toimitettu teline seinälle ja merkitse seinään kiinnityskohta.
- **6** Poraa seinään reiät.
- G Aseta kumiproput (ei toimiteta laitteen mukana) reikiin.
- H Kiinnitä teline seinään ruuveilla (ei toimiteta laitteen mukana).
- <sup>9</sup> Aseta päälaite tukevasti kiinnitettyyn telineeseen. Liu'uta nupit telineen reikien läpi ja lukitse ne paikoilleen.

*Hyödyllinen vinkki: – Jos haluat kiinnittää päälaitteen television* 

*alapuolelle, jätä television ja telineen väliin vähintään 10 cm tilaa.*

# **Alkuvalmistelut**

### **Katselukanavan valinta**

#### **Ennen aloittamista**

Irrota lukitsin levykelkan etuosasta.

- A Paina päälaitteen **SOURCE**-painiketta (tai kauko-ohjaimen **DISC**-painiketta), kunnes näyttöpaneelissa näkyy DISC SOURCE.
- **B** Kytke televisioon virta ja valitse oikea videotulokanava.

 $\rightarrow$  Voit siirtyä ensimmäiselle televisiokanavalle ja siirtyä sitten kanavaluettelossa alaspäin painamalla kauko-ohjaimen kanavanvaihtopainiketta, kunnes videotulokanava tulee näkyviin.

 $\rightarrow$  Television kauko-ohjaimen  $\leftarrow$ -painiketta on ehkä painettava useita kertoja.

 $\rightarrow$  Kanava sijaitsee yleensä ensimmäisen ja viimeisen kanavan välissä. Kanavan nimi on usein esimerkiksi FRONT, A/V IN tai VIDEO.  $\rightarrow$  Katso lisätietoja television tulokanavan valinnasta televisiosi käyttöoppaasta.

#### **Ensimmäinen näyttö avautuu televisioruutuun.**

Kun liitännät ovat valmiit ja valitset tämän laitteen tilaksi DISC SOURCE ensimmäisen kerran, televisiossa näkyy tervetuloa-viesti.

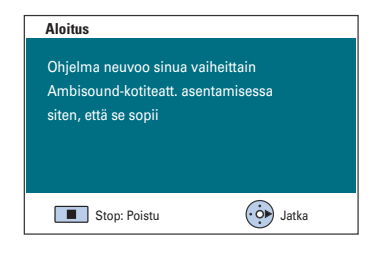

Perusasetusten tekeminen on suositeltavaa, jotta laitteen suorituskyky olisi optimaalinen. Katso lisätietoja seuraavilta sivuilta.

### **Kaiuttimien asetusten määrittäminen**

Voit säätää kaiutinjärjestelmän neljää asetusta: tilan akustiikka, kaiuttimen sijainti, kaiuttimen korkeus ja kaiuttimen etäisyys. Muuta kaiuttimien asetuksia huoneen ja kaiuttimien sijainnin mukaan.

A Kun näet tervetuloa-viestin DISC SOURCE tilassa, voit siirtyä kaiutinasetuksiin painamalla kauko-ohjaimen oikeaa nuolinäppäintä.  $\rightarrow$  Laitteen sijoittamista koskeva viesti tulee näyttöön.

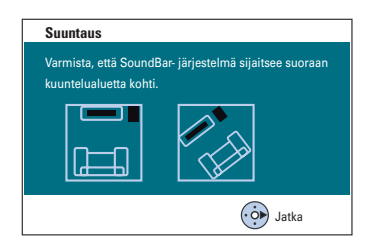

**2** Jatka painamalla oikeaa nuolinäppäintä.  $\rightarrow$  { Tilan akustiikka } -valikko tulee esiin.

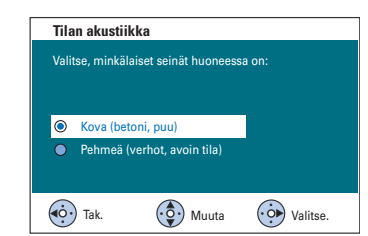

C Valitse tilan mukainen vaihtoehto ja vahvista valinta painamalla oikeaa nuolinäppäintä. → { Kova }, jos ympäristössä on betoni- ja

puurakenteita.  $\rightarrow$  { Pehmeä }, jos ympäristössä on verhoja tai tila on avoin.

**Suomi**

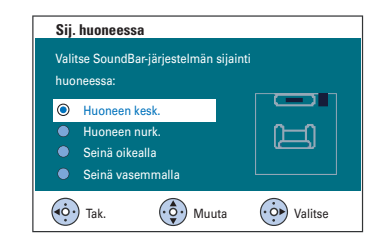

**4** Valitse Sound Bar -järjestelmän sijainti huoneessa ja vahvista valinta painamalla oikeaa nuolinäppäintä.

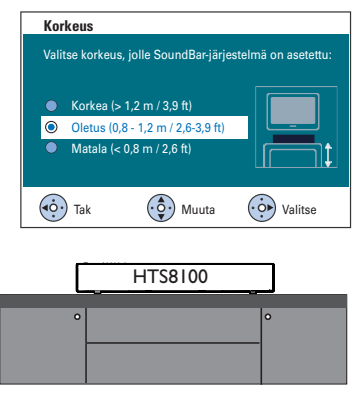

- E Valitse Sound Bar -järjestelmän korkeus huoneessa ja vahvista valinta painamalla oikeaa nuolinäppäintä.
	- $\rightarrow$  { Korkea }, jos korkeus on yli 1,2 metriä.
	- $\rightarrow$  { Oletus }, jos korkeus on 0,8 1,2 metriä.
	- $\rightarrow$  { Matala }, jos korkeus on alle 0,8 metriä.

# **Alkuvalmistelut (jatkuu)**

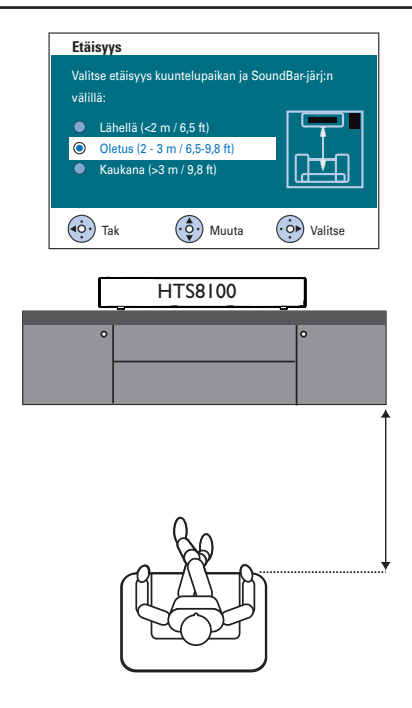

- **Suomi**
- F Valitse kuuntelupaikan ja kaiuttimien välinen etäisyys ja vahvista valinta painamalla oikeaa nuolinäppäintä.
	- $\rightarrow$  { Lähellä }, jos etäisyys on alle 2,0 metriä.
	- $\rightarrow$  { Oletus }, jos etäisyys on 2,0 3,0 metriä.
	- $\Rightarrow$  { Kaukana }, jos etäisyys on yli 3,0 metriä.
- G Kaiutinasetukset ovat nyt valmiit. Poistu painamalla oikeaa nuolinäppäintä.

### **Kieliasetusten määrittäminen**

Kielivaihtoehdot riippuvat asuinmaasta ja alueesta. Kielivaihtoehdot saattavat poiketa käyttöoppaassa esitetyistä kuvista.

### **Näytön kieli (OSD)**

Määrittämäsi kieli pysyy tässä laitteessa näyttökielenä, vaikka DVD-levyn kieltä muutettaisiin.

- A Siirry DISC-tilaan ja paina kauko-ohjaimen **SETUP**-painiketta.  $\rightarrow$  Esiin tulee { **Yleiset asetukset** }.
- B Valitse valikosta { **Valikkokieli** } ja paina oikeaa nuolipainiketta.

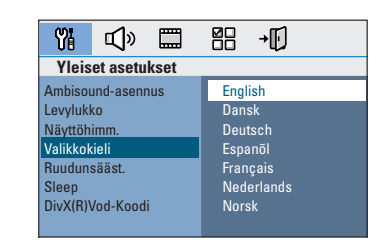

C Valitse kieli ja vahvista valinta painamalla **OK**painiketta.

#### **DVD-toiston ääni, tekstitys ja valikkokieli**

Voit valita haluamasi kieliasetukset DVDtoistoa varten. Jos valittu kieli on saatavissa DVD-levyllä, laite toistaa levyn automaattisesti kyseisellä kielellä. Muussa tapauksessa käytetään levyn oletuskieltä.

- A Jos toisto on käynnissä, lopeta se painamalla Ç-painiketta kahdesti, ja paina sitten **SETUP**painiketta.
- B Valitse { **Omat asetukset** } painamalla oikeaa nuolipainiketta toistuvasti.
- C Valitse jokin alla olevista vaihtoehdoista ja paina sitten oikeaa nuolipainiketta.

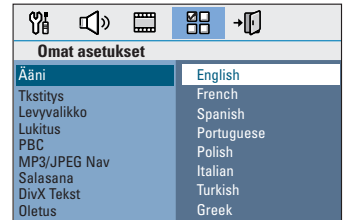

#### { **Ääni** }

Haluamasi äänen kieli DVD-toistoa varten.

#### { **Tkstitys** }

Haluamasi tekstityskieli DVD-toistoa varten.

#### { **Levyvalikko** }

Haluamasi levyvalikkokieli DVD-toistoa varten.

D Valitse kieli ja vahvista valinta painamalla **OK**painiketta.

**Jos haluamasi kieli ei ole luettelossa, valitse { Muut }**, näppäile kauko-ohjaimen **numeropainikkeilla 0-9** 4-merkkinen kielikoodi XXXX (katso viimeinen sivu) ja vahvista valinta **OK**-painikkeella.

E Toista vaiheet C - D muiden asetusten osalta.

#### *Hyödyllisiä vinkkejä:*

*– Voit valitse äänen ja tekstityksen kielen DVDtoiston aikana painamalla kauko-ohjaimen AUDIO- ja SUBTITLE-painikkeita. Tämä ei kuitenkaan muuta tekemiäsi oletusasetuksia. – Joissakin DVD-levyissä tekstityksen, äänen tai valikon kielen voi vaihtaa vain DVD-levyvalikossa.*

### **Television kuvaruudun asetukset**

Aseta laitteen kuvasuhde liittämäsi television mukaan. Valitsemasi muodon on oltava käytettävissä levyllä. Jos muoto ei ole käytettävissä, television näyttöasetukset eivät vaikuta kuvaan toiston aikana.

- A Siirry DISC-tilaan ja paina kauko-ohjaimen **SETUP**-painiketta.
- B Valitse { **Videoasetukset** } painamalla oikeaa nuolipainiketta toistuvasti.
- C Valitse valikosta { **TV-näyttö** } ja paina oikeaa nuolipainiketta.

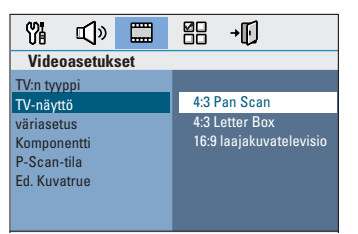

#### { **4:3 Pan Scan** }

Valitse tämä asetus, jos käytössä on tavallinen televisio ja haluat kuvan,

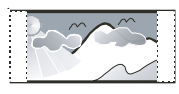

jonka reunoja on typistetty tai muotoiltu.

#### { **4:3 Letter Box** }

Valitse tämä asetus, jos käytössä on tavallinen televisio. Tässä tapauksessa

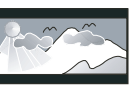

televisioruudussa näkyy laajakuva, jonka näytön ylä- ja alareunaan tulee palkki.

{ **16:9 laajakuvatelevisio** } Valitse tämä asetus, jos käytössä on laajakuvatelevisio.

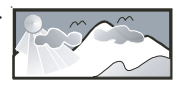

4 Valitse jokin vaihtoehdoista ja vahvista valinta painamalla **OK**-painiketta.

# **Alkuvalmistelut (jatkuu)**

### **Progressive Scan -toiminnon ottaminen käyttöön**

(vain progressiivista kuvaa näyttävät televisiot) Progressiivisessa (lomittelemattomassa) kuvassa näytetään sekunnissa kaksinkertainen määrä ruutuja verrattuna lomiteltuun kuvaan (tavallinen TV-järjestelmä). Progressiivisessa kuvassa on lähes kaksinkertainen määrä juovia, joten kuva on korkealaatuinen ja tarkka.

#### **Ennen aloittamista...**

Varmista, että laite on liitetty progressiivista kuvaa näyttävään televisioon Y Pb Pr-liitännän kautta (lisätietoja on kohdassa Vaihtoehto 3: Liittäminen television Progressive Scan- tai komponenttivideoliitäntään).

A Kytke televisioon virta ja valitse siitä laitteen oikea katselukanava.

→ Varmista, että television Progressive Scan tila ei ole käytössä (tai että se on asetettu lomitettuun tilaan). Lisätietoja on television käyttöohjeessa.

- **2 Käynnistä laite ja paina kauko-ohjaimen DISC**-painiketta.
- C Paina kauko-ohjaimen **SETUP**-painiketta.
- 4 Valitse { **Videoasetukset** } painamalla oikeaa nuolipainiketta toistuvasti.

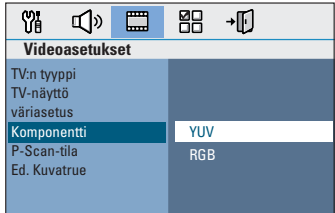

E Siirry valikossa kohtaan { **Komponentti** } > { **YUV** } ja vahvista valinta painamalla **OK**painiketta.

F Siirry valikossa kohtaan { **P-Scan-tila** } > { **On** } ja vahvista valinta painamalla **OK**painiketta.

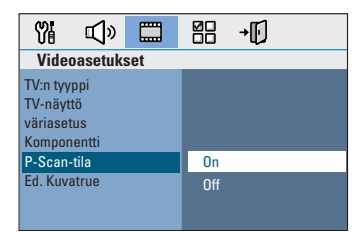

G Lue televisioruudussa näkyvä viesti ja vahvista valinta valitsemalla  $\sim$  0K valikossa ja painamalla **OK**-painiketta.

**Televisioruudun kuva ei näy, ennen kuin Progressive Scan -tila otetaan käyttöön.**

- H Ota television Progressive Scan -tila käyttöön, lisätietoja on television käyttöoppaassa.  $\rightarrow$  Television kuvaruutuun tulee viesti.
- Vahvista valinta valitsemalla valikossa  $\sqrt{8}$ ja painamalla **OK**-painiketta.  $\rightarrow$  Asetukset on nyt määritetty, ja voit nauttia laadukkaasta kuvasta.

**Jos kuva ei näy, toimi seuraavasti:**

- **A** Paina painiketta **OPEN/CLOSE** ≜.
- **2** Paina kauko-ohjaimen vasenta nuolipainiketta.
- C Paina kauko-ohjaimen **AUDIO**-painiketta.

#### *Hyödyllisiä vinkkejä:*

*– Jos televisioruutu on tyhjä tai vääristynyt, odota automaattista palautusta 15 sekuntia. – Kaikki progressiivista kuvaa näyttävät televisiot eivät ole täysin yhteensopivia tämän laitteen kanssa, mikä näkyy luonnottomana kuvana toistettaessa DVD VIDEO -levyä Progressive Scan tilassa. Poista tällöin Progressive Scan -toiminto pois käytöstä sekä laitteessa että televisiossa.*

# **Alkuvalmistelut (jatkuu)**

### **Eri lähteeseen vaihtaminen**

- $\bullet$  Voit tehdä seuraavat valinnat painamalla päälaitteen **SOURCE**-painiketta: DISC SOURCE  $\rightarrow$  USB  $\rightarrow$  DOCK
	- $\rightarrow$  MP3 LINE-IN  $\rightarrow$  RADIO FM
	- $\rightarrow$  RADIO AM/MW  $\rightarrow$  TVI  $\rightarrow$  TV2
	- $\rightarrow$  AUX1  $\rightarrow$  AUX2  $\rightarrow$  DIGITAL IN
	- $\rightarrow$  DISC SOURCE....

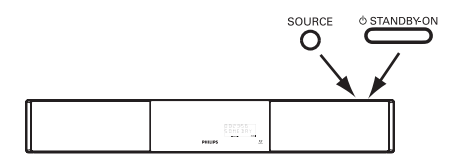

Vaihtoehtoisesti voit

z painaa kauko-ohjaimen **DISC**-, **DOCK**-, **USB**  -, **RADIO**-, **AUX**-, **DIGITAL IN**-, **TV**-, **MP3 LINE-IN** -painiketta.  $\rightarrow$  Paina **DISC**, kun haluat siirtyä levytilaan.  $\rightarrow$  painaa **DOCK**-painikkeella

telakointiasemaan (lisävaruste) kytkettyyn GoGear- tai iPod-soittimeen.

→ Paina USB, kun haluat siirtyä päälaitteeseen kytketyn USB-laitteen tilaan.  $\rightarrow$  painaa **RADIO**-painiketta, kun haluat vaihtaa FM- tai AM/MW-tilaan.

→ Paina **AUX**, kun haluat vaihtaa subwooferin AUDIO AUX1- tai AUX2 liitäntään kytketyn lisä-äänilaitteen tilaan.  $\rightarrow$  Paina **DIGITAL IN**, kun haluat vaihtaa subwooferin DIGITAL IN -liitäntään kytketyn lisä-äänilaitteen tilaan.

 $\rightarrow$  painaa TV-painiketta, kun haluat vaihtaa SCART (TV1)- tai TV AUDIO IN (TV2) liitännällä kytketyn television äänitulon tilaan.  $\rightarrow$  painaa **MP3 LINE-IN**-painiketta, kun haluat vaihtaa laitteeseen kytketyn kannettavan soittimen tilaan.

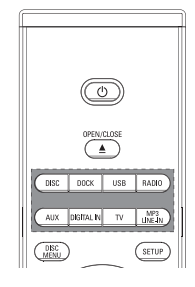

#### **Virransäästötilan poistaminen käytöstä**

 $\bullet$  Paina pitkään painiketta  $\circlearrowleft$ .  $\rightarrow$  Päälaitteen LED-valo muuttuu punaiseksi.

# **Levyjen käyttäminen**

### **Toistettavat levyt**

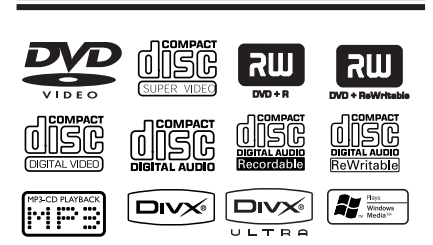

#### **DVD-kotiteatterijärjestelmäsi toistaa seuraavia levyjä:**

- DVD-levyt (Digital Versatile Disc)
- Video-CD-levyt (VCD)
- Super Video CD-levyt (SVCD)
- Viimeistellyt tallentavat DVD-levyt (DVD±R), uudelleenkirjoittavat DVD-levyt (DVD±RW)
- CD-äänilevyt (CD)
- CD-R(W)-levylle tallennetut MP3- / Windows Media™ Audio -levyt, kuvatiedostot (Kodak, JPEG).
	- ISO 9660 -muoto
	- JPEG-tarkkuus enintään 3072 x 2048
	- Tuetut näytteenottotaajuudet: 32 kHz, 44,1 kHz, 48 kHz
	- Tuetut bittinopeudet: 32 256 (kbps), vaihtuvat bittinopeudet (keskimäärin 128 kbps)
- CD-R[W]/DVD+R[W]-levylle tallennetut DivX-tiedostot:
	- DivX 3/4/5/6, DivX Ultra

#### **DVD-levyjen aluekoodit**

DVD-levyihin ja soittimiin on lisätty aluerajoituksia. Varmista ennen levyn toistamista, että levyssä ja soittimessa on sama alueasetus. Tämän laitteen aluekoodi on merkitty laitteen takapaneeliin.

#### **Huomautus:**

**– Jos televisioruudussa näkyy estomerkki (ø tai X) painiketta painettaessa, kyseinen toiminto ei ole käytettävissä tällä hetkellä tai laitteessa olevan levyn kanssa.**

**– Älä laita levykelkkaan muita esineitä kuin levyjä, ettei soitin vioitu. Notes:** 

### **Levyn toistaminen**

- A Paina toistuvasti **SOURCE**-painiketta, kunnes näytössä näkyy teksti DISC SOURCE. (Voit myös painaa kauko-ohjaimen **DISC**painiketta).
- **B** Kytke televisioon virta ja valitse siitä laitteen oikea katselukanava. Î Varmista, että levyn tekstipuoli on itseäsi kohti. Aseta kaksipuoliset levyt toistettava puoli ylöspäin.
- C Avaa levykelkka painamalla painiketta **OPEN CLOSE ≜.**
- 4 Aseta levy levykelkkaan ja paina painiketta **OPEN/CLOSE ≜.**

 $\rightarrow$  Varmista, että levyn tekstipuoli on itseäsi kohti. Aseta kaksipuoliset levyt toistettava puoli ylöspäin.

**6** Toisto alkaa automaattisesti.  $\rightarrow$  Tietoja muista toistomahdollisuuksista ja ominaisuuksista on seuraavilla sivuilla.

#### *Hyödyllisiä vinkkejä:*

*– Jos jonkin tietyn levyn toistaminen ei onnistu, vaihda levyä. Tällä laitteella ei voi toistaa virheellisesti alustettuja levyjä.*

*– Levyn tyyppi ja ominaisuudet tai levyn luonnissa käytetyn tallennus- ja luontiohjelmiston tila voi aiheuttaa sen, ettei joidenkin levyjen toisto onnistu tällä laitteella.*

### **Toiston perusohjaimet**

#### **Toiston keskeyttäminen**

 $\bullet$  Paina toiston aikana painiketta  $\blacktriangleright$ II.  $\rightarrow$  Pysäytystilassa voit painaa vasenta tai oikeaa nuolipainiketta toistuvasti, kun haluat katsella edellistä tai seuraavaa still-kuvaa (vain videon toisto).

 $\rightarrow$  Kun haluat jatkaa toistoa, paina painiketta II uudelleen.

### **Toisen raidan tai osan valitseminen**

 $\bullet$  Kirjoita raidan tai osan numero painamalla painikkeita  $\blacktriangleright\blacktriangleright\blacktriangleright\blacktriangleright\blacktriangleright$ tai käyttämällä **numeronäppäimiä (0-9).**

 $\rightarrow$  Jos raidan uusintatila on käytössä, paina painiketta  $\blacktriangleleft$  uudelleen, jotta sama raita tai osa toistetaan toisen kerran.

#### **Hakeminen eteen- ja taaksepäin**

● Pidä toiston aikana  $\blacktriangleleft$  /  $\blacktriangleright$ -painiketta alhaalla.

 $\rightarrow$  Voit nopeuttaa tai hidastaa hakunopeutta haun aikana painamalla painiketta  $\blacktriangleleft$ / $\blacktriangleright$ toistuvasti.

 $\rightarrow$  Voit palata normaaliin toistoon painamalla painiketta **>II**.

#### **Toiston pysäyttäminen**

Paina painiketta **La** 

#### *Hyödyllisiä vinkkejä:*

*– Jos TV-ruutuun tulee viesti 'Aloita toisto alusta valitsemalla PREV', kun asetat levyä laitteeseen,*  voit aloittaa toiston alusta valitsemalla  $\blacktriangleleft$ .

*– Tämä virransäästöominaisuus asettaa laitteen automaattisesti virransäästötilaan, jos mitään painiketta ei paineta 30 minuutin kuluessa toiston loppumisesta.*

### **Satunnaistoisto- ja toistotoimintojen valitseminen**

Käytettävissä olevat toistovalinnat ja tilat vaihtelevat levytyypin mukaan.

Voit valita uusintatoistotilan painamalla kaukoohjaimen **REPEAT/SHUFFLE**-painiketta toistuvasti levyn toiston aikana.

#### DVD

- → REPEAT CHAPTER
- → REPEAT TITLE
- $\rightarrow$  REPEAT DISC
- $\rightarrow$  SHUFFLE
- $\rightarrow$  SHUFFLE REPEAT
- → REPEAT OFF (poistu toistotilasta)

#### VCD/SVCD/CD

- $\rightarrow$  REPEAT TRACK
- $\rightarrow$  REPEAT DISC
- $\rightarrow$  SHUFFLE
- $\rightarrow$  SHUFFLE REPEAT
- → REPEAT OFF (poistu toistotilasta)

MP3/DivX/Windows Media™ Audio

- $\rightarrow$  REPEAT TRACK
- → REPEAT ALL / FOLDER
- $\rightarrow$  SHUFFLE
- → REPEAT OFF (poistu toistotilasta)

*Hyödyllinen vinkki:*

*– Uusintatoisto ei ole käytettävissä VCD-levyissä, kun PBC-tila on käytössä*

# **Levyraitojen ohjelmoiminen**

(ei kuva- tai MP3-levyille) Voit toistaa levyn sisällön haluamassasi järjestyksessä ohjelmoimalla toistettavat raidat.

#### A Paina kauko-ohjaimen **SELECT/PROGRAM**painiketta.

 $\rightarrow$  Levyn ohjelmointivalikko tulee näkyviin.

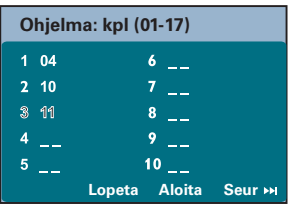

- **2** Valitse haluamasi raidan tai osan numero **numeronäppäimillä (0-9)**.
- C Voit siirtää osoittimen seuraavaan kohtaan nuolipainikkeilla.
- Jos ohjelmoituja raitoja on yli kymmenen, valitse televisioruudussa { **Seur** } ja siirry seuraavalle ohjelmointisivulle painamalla **OK** (tai kauko-ohjaimen painiketta  $\blacktriangleright\blacktriangleright$ I).
- $\bullet$  Voit poistaa raidan tai osan ohjelmointivalikosta valitsemalla ensin raidan tai osan ja painamalla sitten **OK**-painiketta.
- D Kun olet valmis, valitse näytössä { **Aloita** } ja aloita toisto painamalla **OK**-painiketta.  $\rightarrow$  Toisto alkaa ohjelmoituun jaksoon valituilla raidoilla.
- E Voit poistua ohjelmointivalikosta valitsemalla valikosta { **Lopeta** } ja painamalla **OK**painiketta.

# **Muut videolevyjen (DVD/VCD/ SVCD) toistotoiminnot**

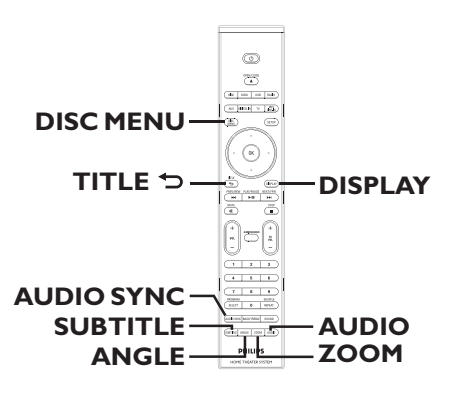

### **Huomautus:**

Tässä kuvatut ominaisuudet eivät ehkä ole käytettävissä tietyissä levyissä. Tutustu aina levyn mukana toimitettuihin ohjeisiin.

#### **Levyvalikon käyttäminen**

Levymuodosta riippuen televisioruutuun saattaa tulla valikko, kun levy asetetaan laitteeseen.

#### **Toisto-ominaisuuksien tai toistettavan kohteen valitseminen**

Käytä nuolipainikkeita tai kauko-ohjaimen **numeropainikkeita 0-9**, aloita toisto painamalla **OK**-näppäintä.

# **Valikon käyttäminen tai sen poistaminen**

z Paina kauko-ohjaimen **DISC MENU** painiketta.

#### **Toistotietojen tarkasteleminen**

Laitteen näyttövalikko sisältää levyn toistotiedot (esimerkiksi nimikkeen tai osan numeron, kuluneen toistoajan sekä äänen ja tekstityksen kielen). Voit tehdä monia toimenpiteitä keskeyttämättä levyn toistoa.

**A Paina DISPLAY-painiketta toiston aikana.**  $\rightarrow$  Televisioruutuun tulee luettelo käytettävissä olevista levyn tiedoista.

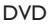

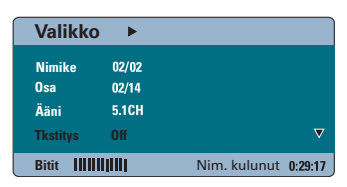

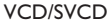

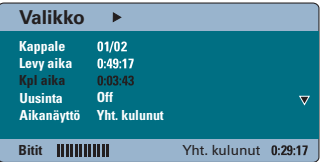

- B Voit tarkastella tietoja painamalla ala- ja ylänuolipainikkeitta ja muuttaa niitä painamalla **OK**-painiketta.
- C Syötä numero tai aika **numeropainikkeilla 0-9** tai tee valinta ala- ja ylänuolipainikkeilla.
- D Vahvista tiedot painamalla **OK**-painiketta.  $\rightarrow$  Toistokohta siirtyy valittuun aikaan tai nimikkeeseen, osaan tai raitaan.

#### **Kuvan suurentaminen ja pienentäminen**

Tämän toiminnon avulla voit suurentaa tai pienentää television kuvaa ja panoroida sitä.

- A Voit valita zoomausasetuksen levyn toiston aikana painamalla **ZOOM**-painiketta toistuvasti.  $\rightarrow$  Toisto jatkuu.
- **2** Voit panoroida zoomattua kuvaa nuolipainikkeilla.
- C Voit palauttaa kuvan alkuperäiseen kokoonsa painamalla **ZOOM**-painiketta toistuvasti.

#### **Tekstityskielen muuttaminen**

Tätä toimintoa voi käyttää vain DVD-levyissä, joissa on useita tekstityskieliä. Voit vaihtaa kieltä DVD-levyn toiston aikana.

Voit valita jonkin muun tekstityskielen painamalla **SUBTITLE**-painiketta toistuvasti

# **Kamerakulmien muuttaminen**

Tämä toiminto on käytettävissä vain useista kamerakulmista kuvattuja kohtauksia sisältävissä DVD-levyissä. Tämän toiminnon avulla voit katsella kuvaa eri kulmista.

Jos televisioruutuun ilmestyy kamerakuvake, valitse käytettävissä olevat kamerakulmat painamalla **ANGLE**-painiketta toistuvasti.

#### **Ääniraidan kielen muuttaminen**

Tämä toiminto on käytettävissä vain DVDlevyissä, joissa on useista ääniraitoja, ja VCDlevyissä, joissa on useita äänikanavia.

**• Voit valita jonkin käytettävissä olevista kielistä** painamalla **AUDIO**-painiketta toistuvasti.

#### **VCD–levyjen äänilähtökanavan valitseminen**

Valitse jokin levyssä käytettävissä olevista äänikanavista (STEREO, MONO LEFT, MONO RIGHT tai MIX MONO) painamalla **AUDIO**painiketta toistuvasti.

#### **Äänitoiston viiveajan asettaminen**

Tämän toiminnon avulla voit säätää äänen viiveajan, jos videon toisto on hitaampi kuin äänilähtö. Tämä edistää huulisynkroniaa. Ainut tapa korjata häiriöt huulisynkroniassa on säätää äänen viive oikein.

- A Paina **AUDIO SYNC**.
- <sup>2</sup> Säädä äänilähtöä viiden sekunnin kuluessa  $(0 - 150 \text{ ms})$  **VOL**  $+$  - painikkeella.  $\rightarrow$  Jos äänenvoimakkuuden säätöä ei käytetä viiteen sekuntiin, äänentoisto jatkuu tavallisella äänenvoimakkuudella.

#### **Toiston ohjaus (vain VCD-levyissä)**

PBC-toistonohjaustoiminnon avulla voit toistaa video-CD-levyjä vuorovaikutteisesti seuraamalla näytön valikkoa. Tätä toimintoa voi käyttää myös Etusija-asetukset-valikosta.

#### **VCD-levyt, joissa on PBCtoistonohjaustoiminto (vain versiossa 2.0)**

- Voit siirtyä levyn nimike- tai päävalikkoon painamalla **TITLE** 2 -painiketta toiston aikana.
- Paina painiketta **DISC MENU** toiston aikana, kun haluat ottaa PBC-tilan käyttöön tai pois käytöstä.

### **MP3/WMA-levyn toistaminen**

Tällä laitteella voi toistaa useimpia MP3- ja Windows Media™ Audio -tiedostoja, jotka on tallennettu tallentavalle levylle tai kaupoissa myytäville CD-levyille.

#### **Ennen aloittamista...**

Kytke televisioon virta ja siirry videotulokanavalle. Katso lisätietoja kohdasta Katselukanavan valinta.

**Aseta MP3- tai WMA-levy paikalleen.**  $\rightarrow$  Tietojen lukeminen saattaa kestää yli 30 sekuntia hakemisto- tai tiedostoasetusten monimutkaisuuden vuoksi.

 $\rightarrow$  Levyvalikko tulee näkyviin televisioruutuun.

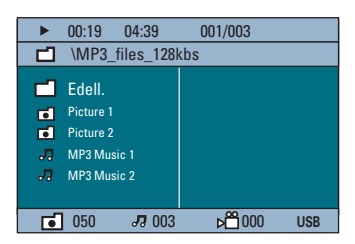

**2** Jos tiedostovalikossa on useita kansioita, valitse haluamasi kansio ala- ja ylänuolipainikkeilla ja avaa kansio painamalla **OK**-painiketta.

C Valitse raita tai tiedosto ala- ja

ylänuolipainikkeilla ja aloita toisto painamalla **OK**-painiketta.

 $\rightarrow$  Toisto alkaa valitusta tiedostosta ja jatkuu kansion loppuun.

Toiston aikana;

- **Voit siirtyä kansion toiseen raitaan tai** tiedostoon painamalla painikkeita  $\blacktriangleleft$ / $\blacktriangleright$ I.
- Paina pitkään painikkeita  $\blacktriangleleft$  /  $\blacktriangleright$  /, kun haluat pikakelata musiikkiraitoja eteen- tai taaksepäin.
- Voit valita toisen kansion samasta levystä painamalla ylänuolipainiketta ja palaamalla päävalikkoon.
- Paina **REPEAT/SHUFFLE**-painiketta toistuvasti, kun haluat siirtyä eri toistotilaan.
- Lopeta toisto painamalla **L**-painiketta.

#### *Hyödyllisiä vinkkejä:*

*– Kun laitteeseen asetetaan MP3/JPEG-levy, voit ohittaa kansiovalikon asettamalla Etusijaasetukset-sivulla MP3/JPEG NAV asetukseksi { Ei valikkoa }.*

*– Moni-istuntolevyistä voi toistaa vain ensimmäisen istunnon.*

*– Laite saattaa ajoittain jättää toistamatta jotakin kuunnellessasi Internetistä ladattuja MP3/WMAlevyjä. Tämä on normaalia ja johtuu digitaalisen sisällön heikosta laadusta.*

*– Jos MP3/WMA-raidan nimessä (ID3) tai albumin nimessä on erikoismerkkejä, nimi saattaa esiintyä virheellisessä muodossa ruudulla, sillä tämä laite ei tue kyseisiä merkkejä.*

# **JPEG-kuvatiedoston toistaminen (diaesitys)**

#### **Ennen aloittamista...**

Kytke televisioon virta ja siirry videotulokanavalle. Katso lisätietoja kohdasta Katselukanavan valinta.

Aseta JPEG-valokuvalevy laitteeseen (Kodak Picture CD, JPEG).

 $\rightarrow$  Jos kyseessä on Kodak-levy, diaesitys alkaa automaattisesti.

 $\rightarrow$  Jos kyseessä on JPEG-levy, televisioruutuun tulee kuvavalikko. Aloita diaesityksen toisto painamalla **>II**-painiketta.

#### *Hyödyllinen vinkki:*

*– Jos levyllä on suuri määrä kappaleita tai kuvia, koko levyn sisällön näyttäminen televisiossa voi kestää kauan.*

#### **Tuettu tiedostomuoto:**

– Tiedostotunnisteen on oltava \*.JPG eikä \*.JPEG.

– Tällä laitteella voi näyttää vain digikameralla otettuja, JPEG-EXIF-muotoisia kuvia. Lähes kaikki digikamerat käyttävät tätä tiedostomuotoa. Sillä ei voi näyttää Motion JPEG-, Progressive JPEG- eikä muita JPEGmuotoja tai muita kuin JPEG-muotoisia kuva eikä kuviin liitettyjä äänileikkeitä.

#### **Esikatselutoiminto**

- Paina ■-painiketta toiston aikana.
	- Televisioruudussa näkyy 12 pikkukuvaa.

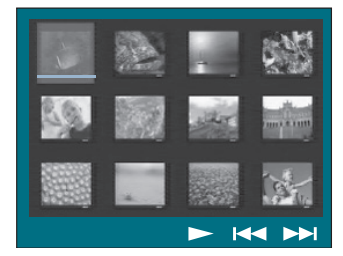

- **2** Voit näyttää edellisellä tai seuraavalla sivulla olevat kuvat painamalla painikkeita  $\blacktriangleleft$  /  $\blacktriangleright$ .
- C Valitse haluamasi kuva painamalla nuolipainikkeita ja aloita toisto painamalla **OK**painiketta.
- 4 Voit palata kuvalevyn valikkoon painamalla **DISC MENU** -painiketta.

#### **Kuvan zoomaaminen**

- A Voit valita zoomausasetuksen levyn toiston aikana painamalla **ZOOM**-painiketta toistuvasti.
- **2** Voit panoroida zoomattua kuvaa nuolipainikkeilla

#### **Kuvan kiertäminen ja kääntäminen**

- Toiston aikana voit kääntää tai peilata televisiossa näkyvää kuvaa nuolipainikkeilla.
	- nuoli ylös: peilaa kuvaa pystysuunnassa.
	- nuoli alas: peilaa kuvaa vaakasuunnassa.
	- nuoli vasemmalle: kääntää kuvaa vastapäivään.
	- nuoli oikealle: kääntää kuvaa myötäpäivään.

# **MP3/WMA-levyn kuunteleminen ja JPEG-kuvien katseleminen samanaikaisesti**

Voit luoda musiikkikuvaesityksen, jos levyllä on sekä MP3/WMA-musiikkia että JPEGkuvatiedostoja.

- A Aseta musiikki- ja kuvakansioita sisältävä MP3/ WMA-levy laitteeseen.
- **2** Valitse valikosta haluamasi MP3/WMA-raita ja aloita toisto painamalla >II-painiketta.
- C MP3/WMA-musiikin toiston aikana voit valita levyn valikosta kuvakansion nuolipainikkeilla. Paina sitten **>II**-painiketta.

 $\rightarrow$  Kuvatiedostot toistetaan kansion loppuun asti.

 $\rightarrow$  Musiikkia toistetaan ja jatketaan uudelleen alusta, jos valittu albumi, soittolista tai raita loppuu.

4 Voit lopettaa samanaikaisen toiston painamalla ensin **DISC MENU** -painiketta ja sitten ■painiketta.

# **DivX-levyn toistaminen**

Tällä laitteella voi toistaa DivX-elokuvia, joita voit kopioida tietokoneestasi tallentavalle levylle. Katso lisätietoja kohdasta Asetusvalikon asetukset - { Yleisasetukset - Div(R) VOD koodi }.

- **Aseta DivX-levy laitteeseen.**
- **2** Valitse toistettava nimike nuolipainikkeilla.
- **G** Aloita toisto painamalla painiketta **>II**.

#### Toiston aikana

- **Jos DivX-levyssä on monikieliset tekstitykset,** voit vaihtaa tekstityksen kielen painamalla kauko-ohjaimen **SUBTITLE**-painiketta.
- Jos DivX-levyssä on eri ääniraitoja, voit vaihtaa äänivirtaa painamalla kauko-ohjaimen **AUDIO**painiketta.

- $\bullet$  Voit kelata eteen- tai taaksepäin painamalla kauko-ohjaimeen vasenta tai oikeaa nuolipainiketta.
- Vain DivX Ultra -levyt, paina **DISPLAY**painiketta, kun haluat katsella videotietoja.

#### *Hyödyllisiä vinkkejä:*

*– .srt-, .smi-, .sub, .ssa- tai .ass-päätteisiä tekstitystiedostoja tuetaan, mutta ne eivät näy tiedostovalikossa.*

*– Tekstitystiedoston nimen on oltava sama kuin elokuvatiedoston nimi.*

*– Kerrallaan näytettävän tekstityksen* 

*keskimääräinen enimmäispituus on 45 merkkiä.*

# **Toisto - GoGear/iPod**

# **Musiikin toistaminen yhteensopivilla GoGear/iPodlaitteilla**

*(lisätoiminto - ei saatavana Euroopassa)*

Philips GoGear- ja Apple iPod -laitteiden musiikkia voi soittaa tässä yksikössä Philips HTD7001 -telakointiaseman avulla (saatavana lisävarusteena joissain maissa). Näin voit nauttia kaiuttimien entistä paremmasta äänentoistosta.

#### **Philips HTD7001 -telakointiasema tukee seuraavia GoGear/iPod-laitteita:**

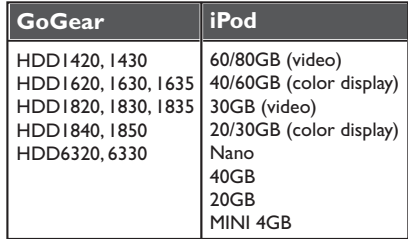

### **Ennen aloittamista...**

Kiinnitä Philips HTD7001 -telakointiasema sopivaan telakointisovittimeen ja -telineeseen. Lisätietoja on telakointiaseman mukana toimitetussa käyttöoppaassa.

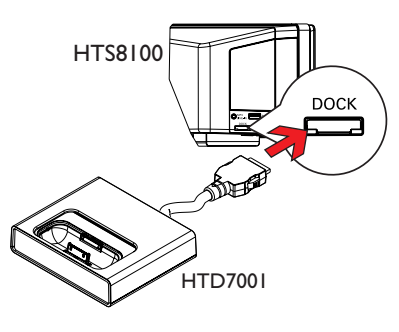

A Liitä telakointiasema laitteen **DOCK**-liitäntään (kuten oheisessa kuvassa).

**B** Kytke GoGear- tai iPod-soittimeen virta, ennen kuin asetat sen oikeaan lataustelineeseen.

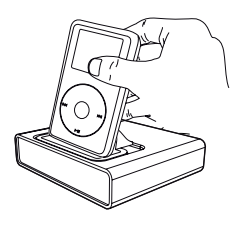

C Vaihda **DOCK**-tila painamalla kauko-ohjaimen DOCK-painiketta.

 $\rightarrow$  Näyttöpaneelissa näkyy GOGEAR DOCKED tai IPOD DOCKED, jos laite tunnistetaan ja se on tuettu.

- 4 Aloita toisto GoGear- tai iPod-laitteella.
- z Toistoa ohjataan oletusarvoisesti GoGear- tai iPod-laitteesta Simple Control -ohjaustilassa. Voit käyttää myös kauko-ohjaimella yksinkertaisia toistonohjaustoimintoja, kuten PLAY (Toisto), PAUSE (Keskeytä), OK, STOP (Pysäytä), NEXT/FFW (Seuraava/eteenpäin) ja PREV/REW (Edellinen/taaksepäin).
- Vain iPod-musiikin toistamiseen. Voit siirtyä Simple Control -ohjaustilasta Extended Control -ohjaustilaan painamalla kaukoohjaimen **DISPLAY**-painiketta.

#### **Extended Control -tila**

*on käytettävissä vain iPod-musiikin toistamista varten*

Kun tämä tila on valittuna, iPod-laitteen painikkeet eivät ole käytettävissä. Voit tarkastella television musiikkisisältöä sekä ohjata ja selata musiikkiluetteloja ja -sisältöä tämän laitteen kauko-ohjaimella.

#### *Hyödyllisiä vinkkejä:*

*– Philips HTD7001 -telakointiasema on suunniteltu yhteiskäyttöön tämän laitteen kanssa. Älä käytä sitä muissa laitteissa.* 

*– Valokuvien ja videon toisto iPod-yhteensopivista laitteista onnistuu, jos kytket videolähdön telakointiasemasta televisioon. Toiston ohjaus onnistuu vain iPodilla.* 

*– Kun laitteessa on virta ja telakointiasema on kytketty siihen, telakoitavan GoGear- tai iPodlaitteen akku latautuu automaattisesti.*

# **Toisto - USB-laite**

# **Toistaminen USB Flash -aseman tai USB-muistikortinlukijan avulla**

Tämän laitteen avulla voit toistaa tai tarkastella datatiedostoja (JPEG, MP3, Windows Media™ Audio tai DivX) USB Flash -asemassa tai USBmuistikortinlukijassa. Datatiedostojen muokkaaminen tai kopioiminen ei ole kuitenkaan mahdollista.

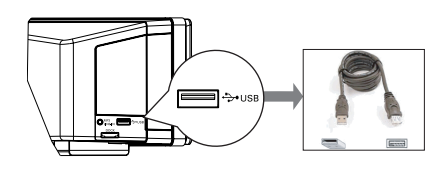

- A Liitä USB Flash -asema tai USB-muistikortinlukija suoraan laitteen **USB**-liitäntään.
- **2** Televisiossa näkyy viesti viiden (5) sekunnin ajan laitteen tunnistamisen jälkeen.

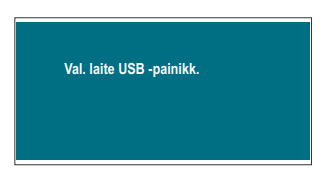

C Siirry asemassa oleviin tietoihin painamalla kauko-ohjaimen **USB**-painiketta.  $\rightarrow$  Kun käytät useita asemia yhdessä kortinlukijassa, vain yhteen kytketyistä korteista saadaan yhteys.

 $\rightarrow$  Laitteen numero saattaa näkyä eri tavoin eri kortinlukijoissa.

- **4** Valitse toistettava tiedosto ja paina painiketta  $H<sub>u</sub>$
- $\bullet$  Lisätietoja toistotiedoista on kohdissa MP3/ WMA-levyn toistaminen, JPEG-kuvatiedoston toistaminen (diaesitys) tai DivX-levyn toistaminen.
- **Ennen USB-laitteen irrottamista pysäytä toisto** painamalla **L**-painiketta tai siirry levytilaan painamalla **DISC**-painiketta.

*Hyödyllisiä vinkkejä:*

*– USB-liitäntään ei voi liittää muita USB-laitteita kuin USB Flash -aseman tai USBmuistikortinlukijan.*

- *Jos USB-laite ei sovi USB-liitäntään, on*
- *käytettävä USB-jatkokaapelia.*
- *Voit ainoastaan lukea ja toistaa USB-laitteen sisältöä.*
- *Kopiosuojattua sisältöä ei voi toistaa.*

# **Toisto - Muu soitin**

### **Toistaminen muun kannettavan soittimen avulla**

Kun liität kannettavan soittimen tähän laitteeseen, voit saavuttaa entistä paremman äänen kaiuttimien kautta. Toiston ohjaus on kuitenkin mahdollista vain kannettavasta soittimesta.

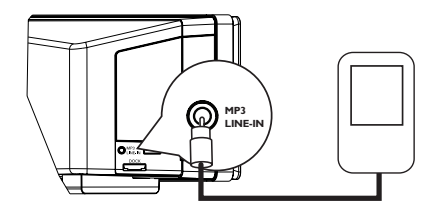

- A Liitä laitteen mukana toimitettu MP3 LINE IN –kaapeli kannettavan soittimen kuulokelähtöliitäntään ja tämän laitteen **MP3 LINE-IN** -liitäntään.
- B Paina kauko-ohjaimen **MP3 LINE-IN** painiketta.
- C Aloita toisto kannettavassa soittimessa.  $\rightarrow$  Musiikki kuuluu kaiuttimien kautta.
- **D** Pysäytä toisto painamalla kannettavan soittimen STOP-painiketta.

*Hyödyllinen vinkki:*

*– Jos vaihdat tulolähdettä painamalla mitä tahansa lähdepainiketta (esim. DISC, USB, RADIO), pysäytä kannettavan soittimen toisto painamalla STOP-painiketta.*

**Suomi**

### **Asetusvalikon käyttäminen**

Järjestelmän asetukset saa näkyviin televisioon. Voit muokata asetuksia vastaamaan omia tarpeitasi.

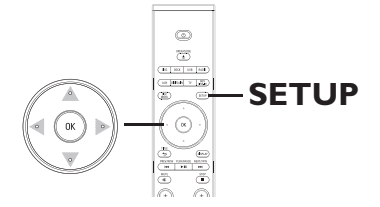

A Siirry DISC-tilaan ja paina kauko-ohjaimen **SETUP**-painiketta.

 $\rightarrow$  Järjestelmän asetusvalikko tulee näkyviin.

**2** Valitse jokin asetusvalikon vaihtoehdoista oikealla tai vasemmalla nuolipainikkeella ja paina **OK**-painiketta.

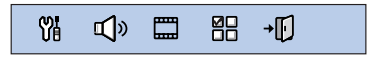

- **D** Jos et voi käyttää { Omat asetukset } -sivua, poistu valikosta valitsemalla **SETUP**. Paina kaksi kertaa  $\blacksquare$ -painiketta, ennen kuin painat **SETUP**-painiketta uudelleen.
- C Valitse asetusvaihtoehto ala- tai ylänuolipainikkeella ja paina sitten oikeaa nuolipainiketta.
- D Valitse muutettava asetus, vahvista valinta **OK**painikkeella ja siirry takaisin edelliseen kohtaan.  $\rightarrow$  Ohjeet ja asetusten selitykset ovat seuraavilla sivuilla.

 $\rightarrow$  Jos valikkoasetus näkyy harmaana, asetus ei ole käytettävissä tai sitä ei voi muuttaa nykyisessä vaiheessa.

E Poistu painamalla **SETUP**-painiketta.

# **Asetusvalikon asetukset**

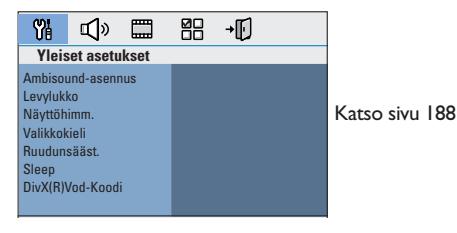

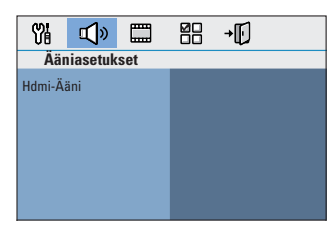

Katso sivu 189

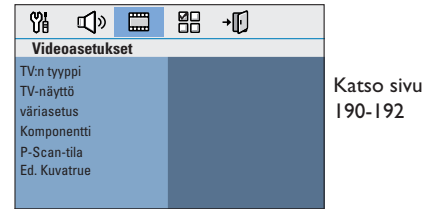

**Suomi**

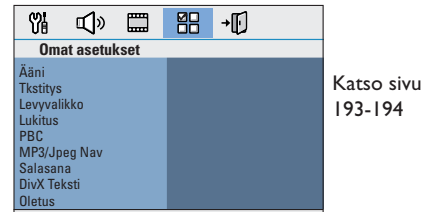

# **Asetusvalikon asetukset (jatkuu)**

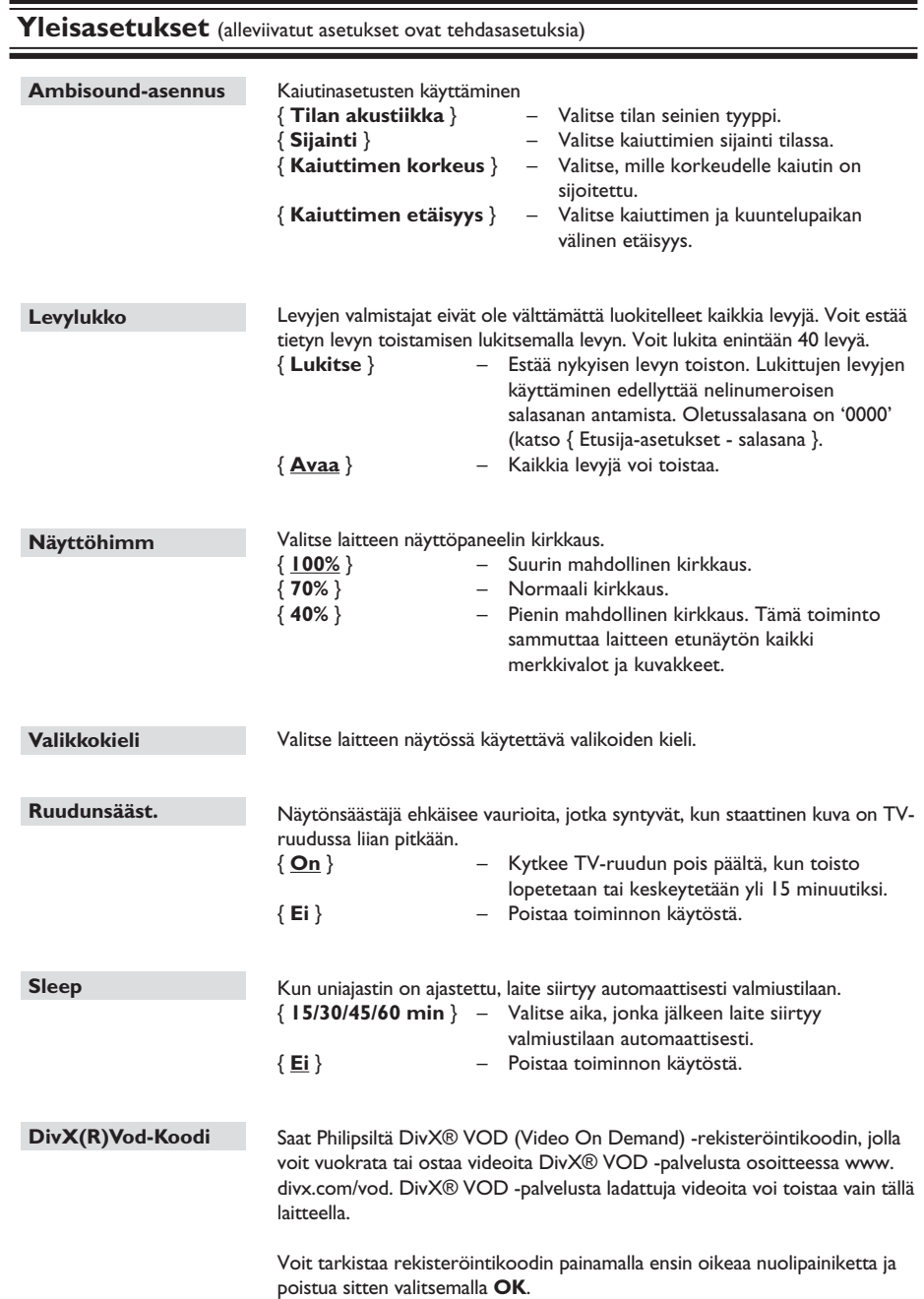

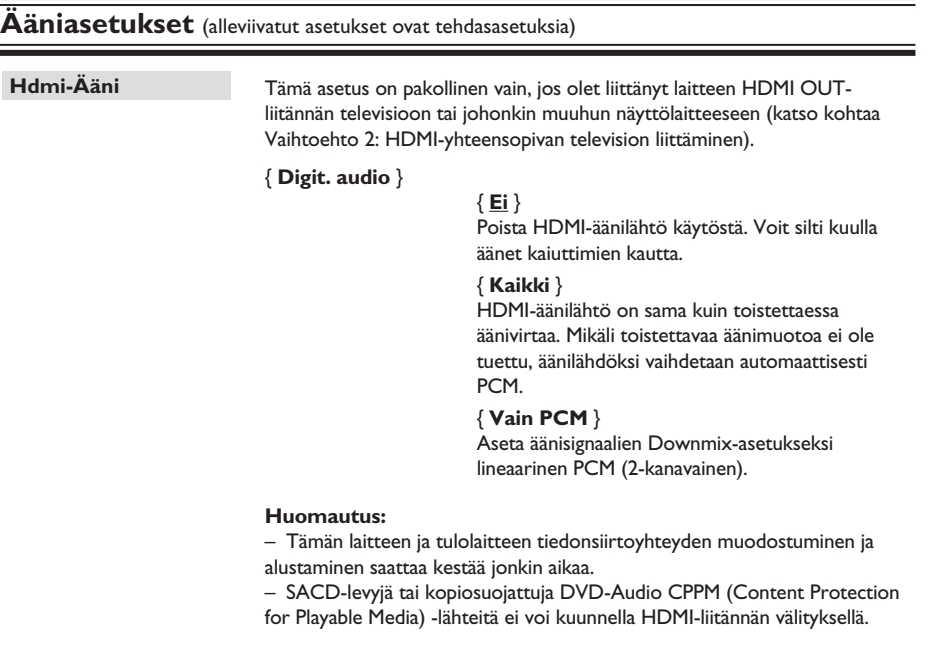

**Suomi**

# **Asetusvalikon asetukset (jatkuu)**

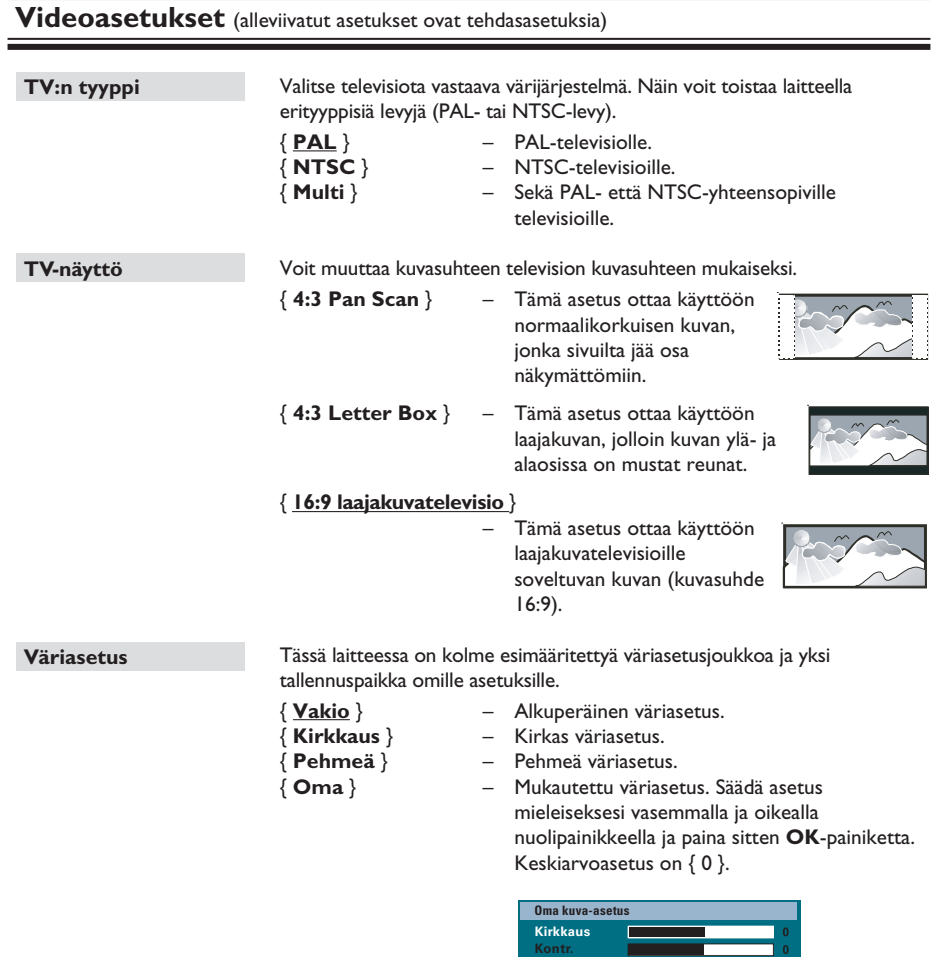

**Väriaste Väri**

 $\overline{\phantom{a}}$ 

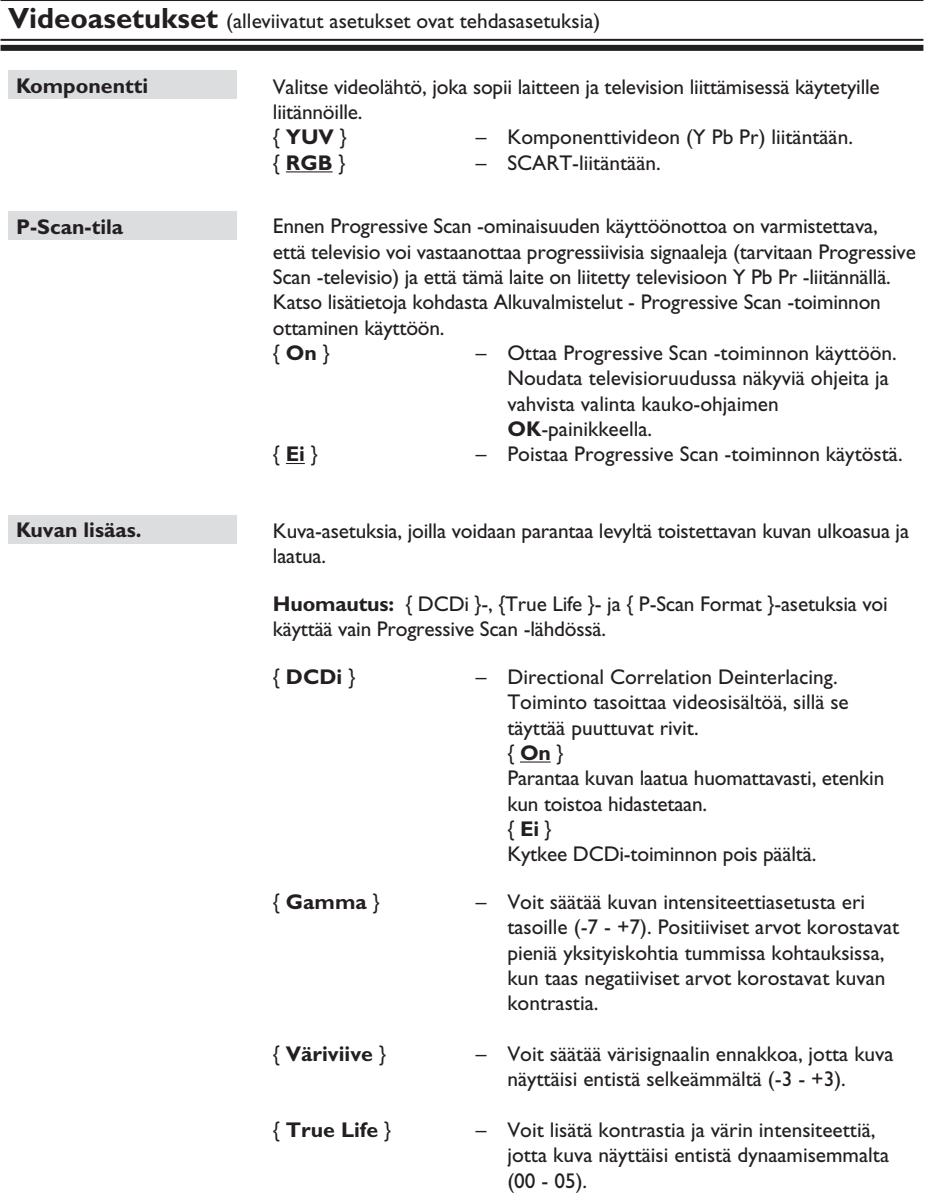

# **Asetusvalikon asetukset (jatkuu)**

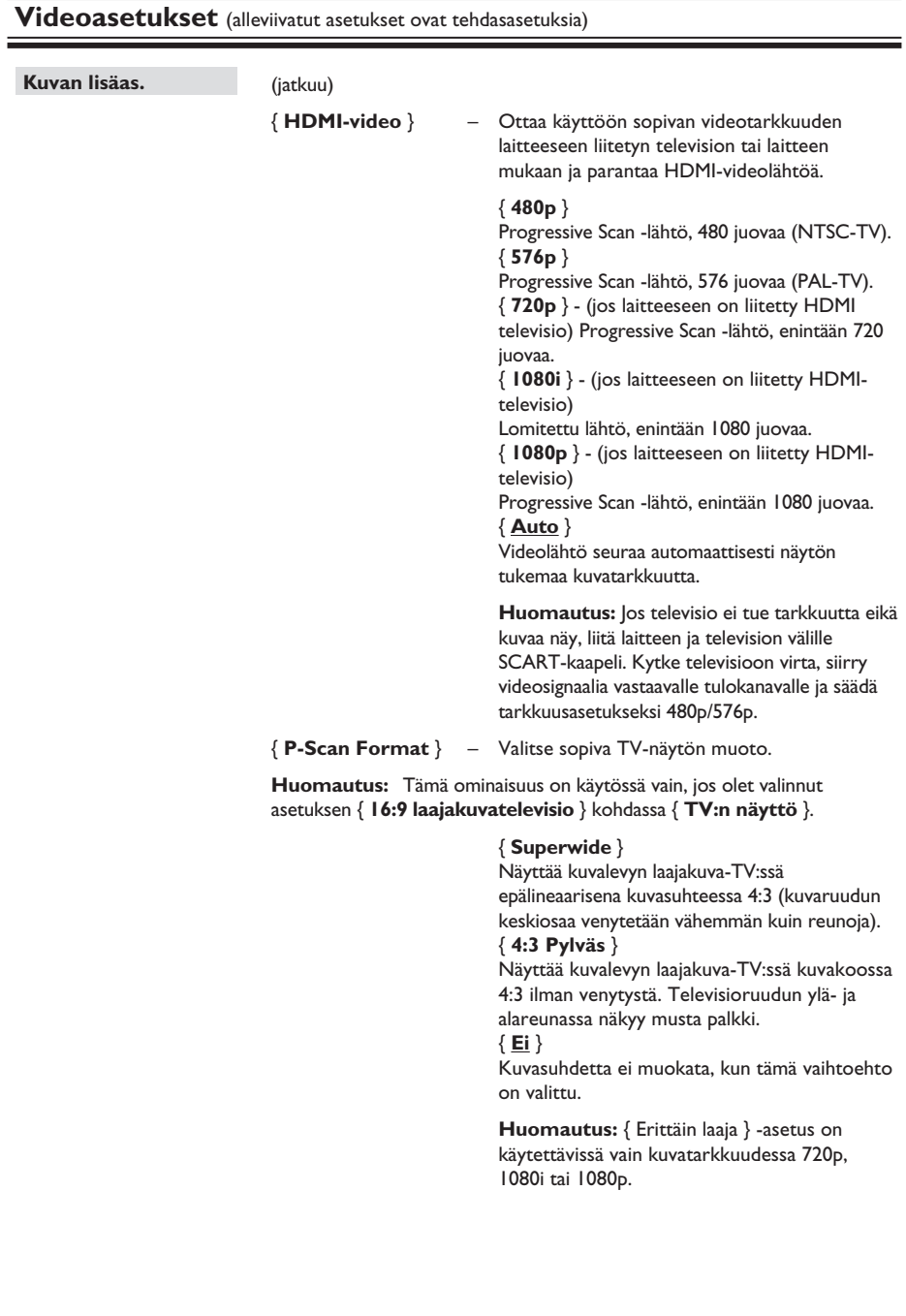

 $\overline{\phantom{a}}$ 

# **Etusija-asetukset** (alleviivatut asetukset ovat tehdasasetuksia)

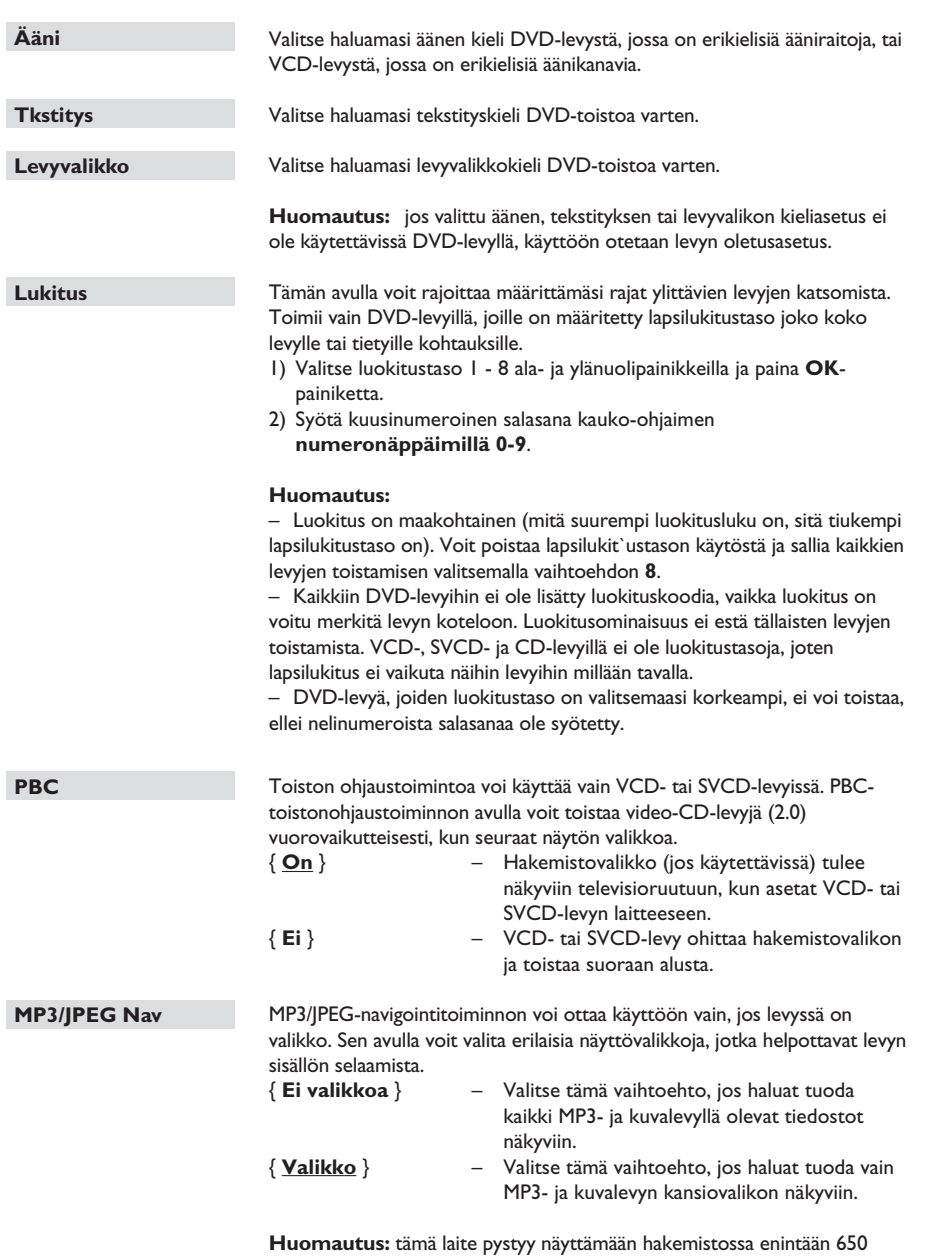

tiedostoa/kansiota.

# **Asetusvalikon asetukset (jatkuu)**

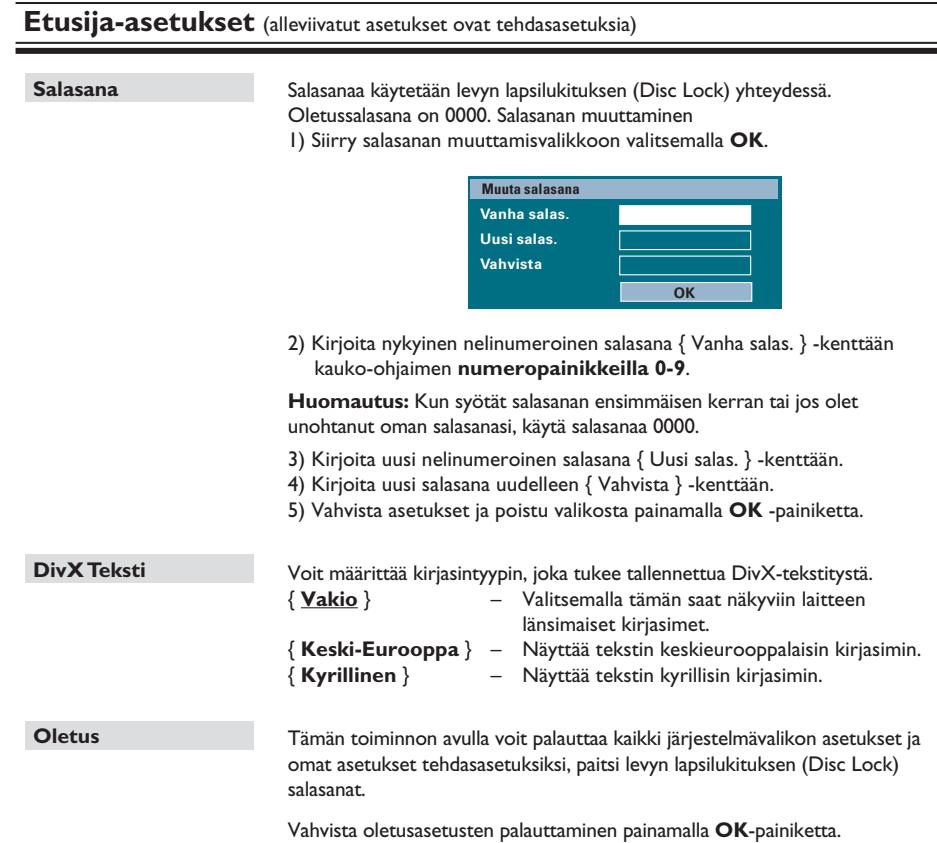

 $\overline{\phantom{a}}$ 

194

**Ennen aloittamista... Varmista, että FM- ja AM/MW-antennit on liitetty.**

### **Radiokanavien virittäminen**

- **A** Paina toistuvasti **SOURCE**-painiketta, kunnes näytössä näkyy teksti RADIO FM. (Voit myös painaa kauko-ohjaimen **RADIO**-painiketta).
- **2** Aloita viritys painamalla vasenta tai oikeaa nuolipainiketta. → SEARCH (HAKU) > tai < näkyy näyttöpaneelissa, kunnes radioasema, jonka

signaali on riittävän voimakas, löytyy.

- **G** Toista vaihetta <sup>2</sup>, kunnes löydät haluamasi radioaseman.
- D Voit hienosäätää heikosti kuuluvaa kanavaa painamalla ala- ja ylänuolipainikkeita lyhyesti ja toistuvasti, kunnes kanava kuuluu tarpeeksi hyvin.
- E Voit vaihtaa FM stereo- tai FM mono -tilan painamalla kauko-ohjaimen **AUDIO**painiketta.

#### *Hyödyllinen vinkki:*

*– Jos FM-radioasema lähettää RDS (Radio Data System) -dataa, aseman RDS-nimi on näkyvissä, ja se tallennetaan laitteeseen.* 

### **Pikavalinta-asemien asettaminen**

Laitteen muistiin voi tallentaa enintään 40 FM- ja 20 AM -pikavalinta-asemaa. Radioasemat voi ohjelmoida kolmella eri tavalla:

- automaattinen asennus (vain ensimmäisen asennuksen yhteydessä)
- automaattinen ohjelmointitoiminto
- manuaalinen ohjelmointi

#### *Hyödyllisiä vinkkejä:*

*– Laite sulkee ohjelmointitilan, jos mitään painiketta ei paineta 20 sekuntiin.*

*– Jos stereosignaalia ei havaita tai alle 5 (viisi) asemaa havaitaan radion asennuksen aikana, ilmestyy viesti TARKISTA ANTENNI.*

#### **Automaattinen asennus**

Sinua kehotetaan asentamaan radioasemat, kun käytät radiotilaa ensimmäisen kerran. Tämän toiminnon avulla voit asentaa kaikki saatavissa olevat radioasemat automaattisesti yhdellä painikkeen painalluksella.

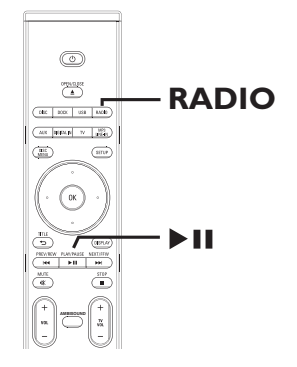

- **A** Paina **RADIO**-painiketta.  $\rightarrow$  Näyttöön tulee 'AUTO INSTALL ... PRESS
	- PLAY' (AUTOMAATTINEN ASENNUS, PAINA TOISTA).

# **Radiotoiminnot (jatkuu)**

#### **2** Paina **>II**-painiketta.

 $\rightarrow$  Laite alkaa etsiä signaalia ensin FMtaajuudelta ja sitten AM-taajuudelta.  $\rightarrow$  Laite tallentaa automaattisesti kaikki radioasemat, joiden signaali on riittävän voimakas kuuntelemista varten.

 $\rightarrow$  Kun asennus on valmis, viimeiseksi viritetyn radioaseman toisto alkaa.

#### **Automaattinen ohjelmointitoiminto**

Käytä automaattista ohjelmointia, kun haluat tallentaa esiviritettyjä radioasemia tai ohjelmoida uusia.

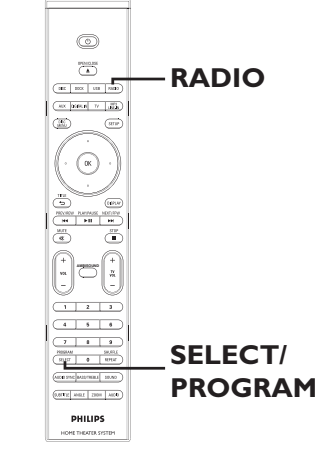

- A Valitse FM- tai AM-taajuus painamalla **RADIO**-painiketta.
- **2** Paina pitkään **SELECT/PROGRAM**painiketta, kunnes teksti 'INSTALLN IN PROG' (ASENNUS KÄYNNISSÄ) näkyy näyttöpaneelissa.

 $\rightarrow$  Kaikki aiemmin tallennetut radioasemat korvataan.

#### **Manuaalinen ohjelmointi**

Ohjelmoi asemat manuaalisesti, kun haluat tallentaa suosikkiradioasemiasi.

- A Viritä radio haluamallesi asemalle (katso kohta Radioasemien virittäminen).
- **2** Paina **SELECT/PROGRAM**-painiketta.
- **C** Paina painikkeita  $\blacktriangleleft$ /  $\blacktriangleright$ , kun haluat valita pikavalinnan numeron, jolle haluat tallentaa nykyisen radioaseman.
- D Tallenna painamalla uudelleen **SELECT/ PROGRAM**-painiketta.

#### **Pikavalinta-aseman valitseminen**

- A Valitse FM- tai AM-taajuus painamalla **RADIO**painiketta.
- $\bullet$  Valitse pikavalinta-asema painikkeilla  $\blacktriangleleft$  /  $\blacktriangleright$   $\blacktriangleright$   $\blacktriangleright$ (tai kauko-ohjaimen numeropainikkeilla).  $\rightarrow$  Näyttöpaneeliin tulee aaltoalue, pikavalintanumero ja radiotaajuus.

# **Esivalintanumeron aseman poistaminen**

- A Valitse radiotilassa aseman pikavalinta **144/ >>I-painikkeilla.**
- **■** Paina pitkään -painiketta, kunnes teksti 'FM/AM X DELETED' (POISTETTU) ilmestyy.
	- $\rightarrow$  Pikavalinnan numero on X.

 $\rightarrow$  Radioaseman lähetys jatkuu, mutta se on poistettu pikavalinnoista.

 $\rightarrow$  Muut pikavalinta-asemat eivät muutu.

**Suomi**

# **Äänenvoimakkuuden säätö**

**•** Paina **VOL** + - -painikkeita, kun haluat laskea tai nostaa äänenvoimakkuutta.  $\rightarrow$  VOLUME MIN on äänenvoimakkuuden alin taso ja VOLUME MAX ylin taso.

#### **Äänen poistaminen käytöstä tilapäisest**i **• Paina MUTE-painiketta.**

 $\rightarrow$  Toisto jatkuu ilman ääntä ja näyttöön tulee teksti VOLUME MUTED.

 $\rightarrow$  Saat äänen kuuluviin painamalla uudelleen **MUTE**-painiketta tai lisäämällä äänenvoimakkuutta.

### **Bass -ja Treble-tason säätäminen**

BASS- (matalat äänet) ja TREBLE-säätöjen (korkeat äänet) avulla voit määrittää ääniasetuksia.

- **A Paina TREBLE/BASS-painiketta, kun haluat** vaihtaa Treble- tai Bass-tilaan.
- **2** Säädä viiden sekunnin kuluessa VOL + -painikkeilla Treble- tai Bass-taso.  $\rightarrow$  Jos äänenvoimakkuuden säätöä ei käytetä viiteen sekuntiin, se jatkaa tavallisella äänenvoimakkuudella.

### **Surround-äänen valitseminen**

Paina **AMBISOUND**-painiketta, kun haluat valita automaattisen, monikanavaisen tai stereoäänen.

 $\rightarrow$  Automaattinen on Surround-äänen oletusasetus (suositus). Monikanavainen tai stereo valitaan toistettavan äänivirran sisällön perusteella.

 $\rightarrow$  Monikanavaisia lähtötiloja ovat Dolby Digital, DTS (Digital Theater Systems) Surround ja Dolby Pro Logic II.

### **Digitaalisten äänitehosteiden valitseminen**

Valitse levyn sisältöä vastaava tai toistettavan musiikin tyyliin sopiva valmis digitaalinen äänitehoste.

Valitse jokin äänitehosteista painamalla **SOUND**-painiketta.

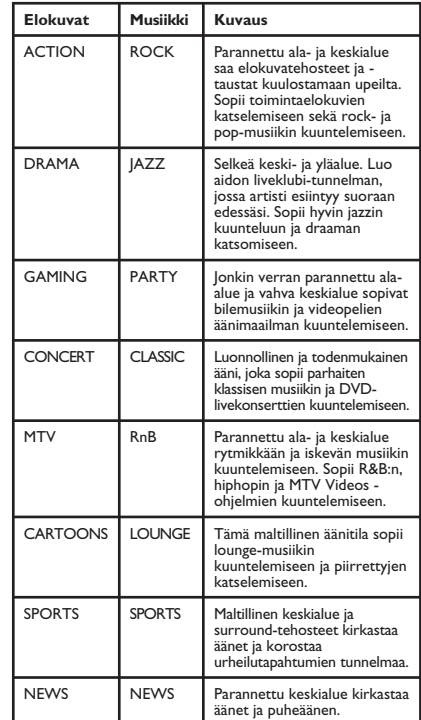

# **Muut toiminnot**

### **Uusimman ohjelmiston asentaminen**

Philips julkaisee säännöllisesti ohjelmistopäivityksiä, joiden avulla voimme parantaa käyttäjäkokemusta.

- A Tämän laitteen ohjelmistoversion saat avaamalla levykelkan painamalla painiketta **OPEN/CLOSE**  $\triangle$ **.**
- **2** Paina kauko-ohjaimen **DISPLAY**-painiketta.  $\rightarrow$  Kirjoita muistiin nykyinen ohjelmistoversio.
- C Käy Philipsin verkkosivustossa www.philips. com/support ja tarkista, onko uutta ohjelmistopäivitystä saatavissa. Voit ladata sen CD-R-levylle.
- 4 Aseta CD-R-levy levyaukkoon.  $\rightarrow$  Ohjelmistoa aletaan asentaa laitteeseen automaattisesti.

#### **Huomautus:**

**ÄLÄ irrota tämän laitteen pistoketta virtalähteestä tai katkaise laitteen virtaa päivityksen aikana.**

- E Kun levykelkka avautuu, poista CD-R-levy.  $\rightarrow$  Ohjelmistopäivitys on käynnissä. Älä sulje levykelkkaa äläkä katkaise laitteen virtaa.
- F Odota, kunnes levykelkka sulkeutuu automaattisesti. Sen jälkeen voit katkaista virran ja käynnistää laitteen uudelleen.

#### **VAROITUS**

Laitetta ei saa yrittää korjata itse missään tapauksessa. Muutoin takuu ei ole voimassa. Älä avaa laitetta, sillä se voi aiheuttaa sähköiskun.

Tutustu vikatilanteessa seuraaviin neuvoihin, ennen kuin viet laitteen korjattavaksi. Jos näistä ohjeista ei ole apua, ota yhteys Philipsin tukipalveluun tai jälleenmyyjään.

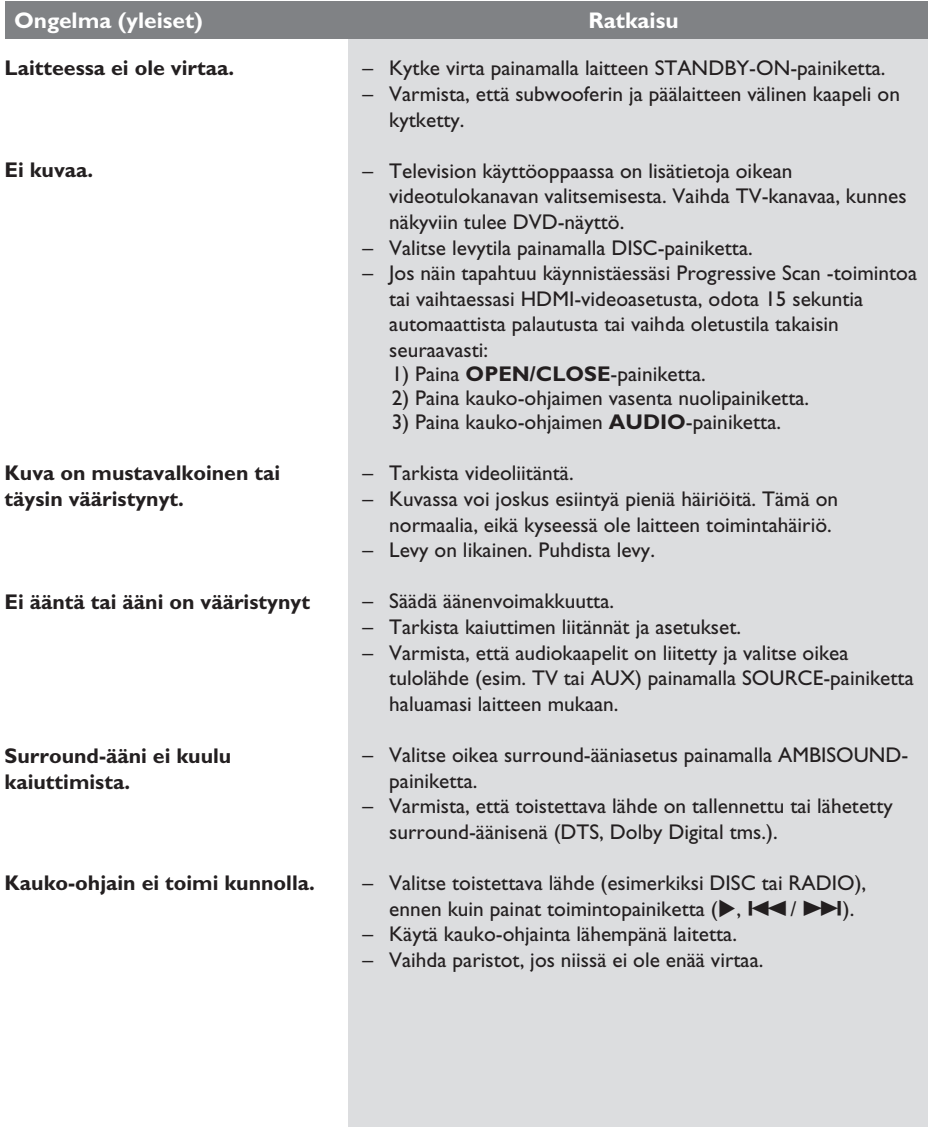

# **Vianmääritys (jatkuu)**

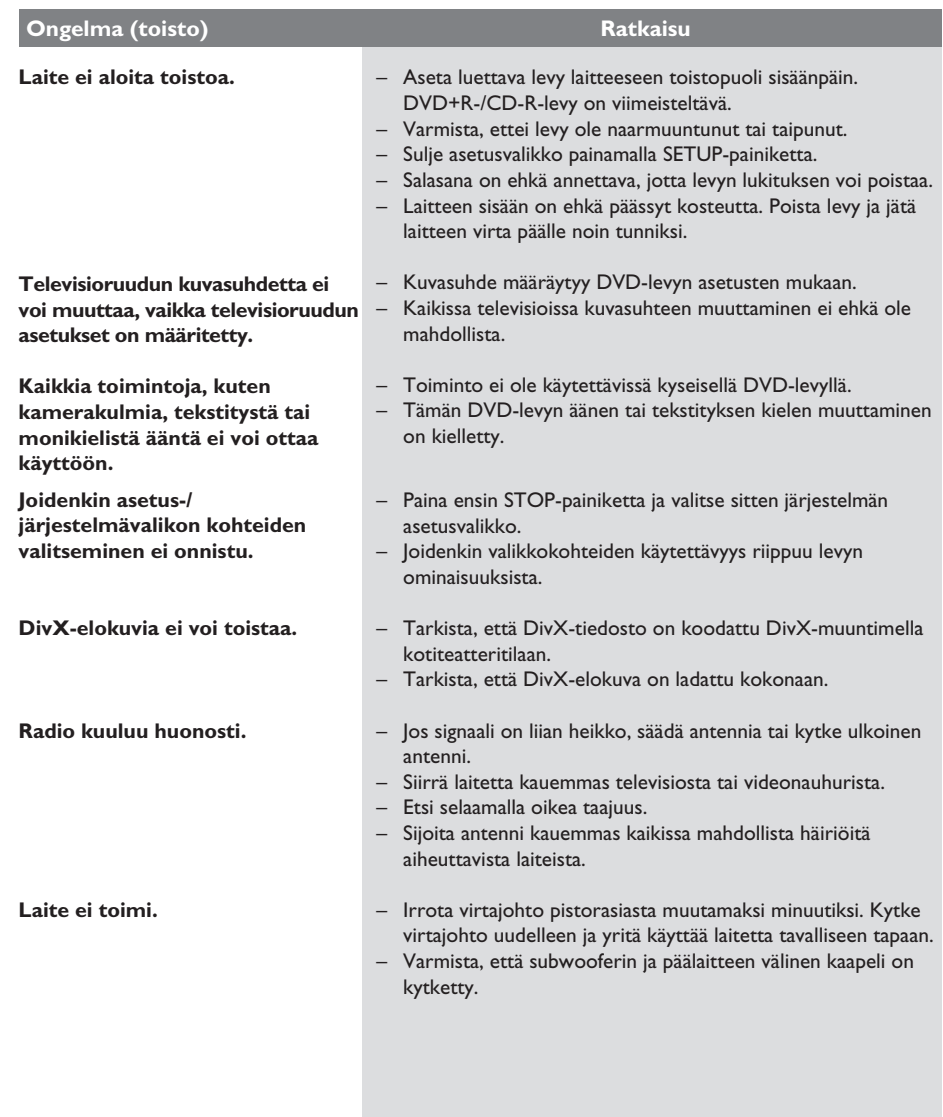

# **Vianmääritys (jatkuu)**

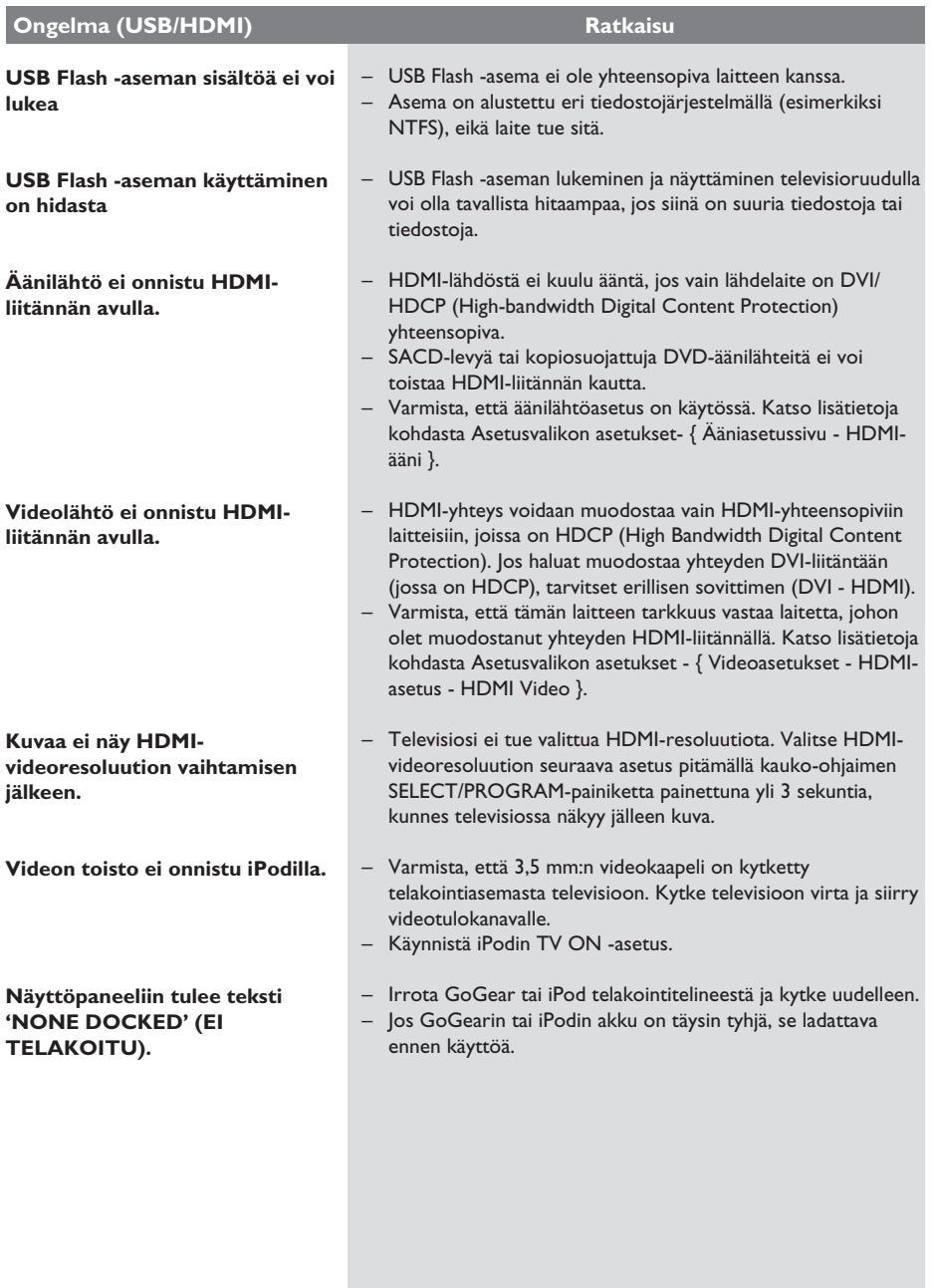

# **Usein kysytyt kysymykset (USB)**

#### **Miksi USB-laitteen sisällön näyttäminen vie niin kauan?**

- Se voi johtua tiedostojen suuresta määrästä (yli 500 tiedostoa tai kansiota) tai tiedostojen koosta (yli 1 Mt).
- Laite voi yrittää lukea tai näyttää mahdollisesti muita laitteessa olevia tiedostoja, joita ei tueta.

#### **Mitä tapahtuu, jos järjestelmään liitetään USB-laitteita, jotka eivät ole tuettuja (esimerkiksi USB-hiiri tai -näppäimistö)?**

Laite voi muuttaa järjestelmän epävakaaksi. Poista laite, jota ei tueta, ja irrota virtajohto. Odota muutama minuutti, ennen kuin kytket virtajohdon ja järjestelmän virran takaisin.

#### **Mitä tapahtuu, jos liitän järjestelmään USB-kiintolevyn?**

Kiintolevyasemaa ei tueta, sillä suuri tallennuskapasiteetti vaikeuttaa merkittävästi selausta. Siirrä musiikki- (mp3) ja kuvatiedostot (jpg) Flash-asemalle.

### **Miksi laite ei tunnista kannettavaa USBmusiikkisoitintani?**

Kannettavan soittimen sisällön (esimerkiksi soittolistojen) käyttämiseen tarvitaan ehkä soittimen mukana toimitettu oma ohjelmisto. MTP-luokka ei ole tuettu. Tukee vain massamuistiluokan laitteita.

#### **Minkä tyyppisiä tiedostoja laite ei tue?** Laite tukee vain FAT16- ja FAT32-järjestelmiä, ei NTFS-järjestelmää.

#### **Miksi tiedostonimi näyttää erilaiselta kuin tietokoneella (esimerkiksi Good Bye. jpg on muuttunut muotoon Good\_B~1.jpg)?**

- Laitteen järjestelmä (FAT16) rajoittaa tiedostonimen pituuden korkeintaan kahdeksaan merkkiin.
- Tietokone voi näyttää koko tiedostonimen, koska käyttöjärjestelmä voi muuntaa tiedostojärjestelmän.

#### **Onko mahdollista toistaa yhtä aikaa USB:ltä ja levyltä?**

Ei, koska laitteen muisti on rajallinen. Lisäksi tarvitaan käytännössä erillinen käyttöliittymä, jota on tarpeeksi helppo käyttää.

#### **Miksi en voi kiertää kuvia laitteessa?**

Jos haluat kiertää kuvia USB-laitteessa, kuvan on sisällettävä EXIF-tiedot, jotka on tallennettu useimpiin digikameroihin. EXIF-tiedot on ehkä poistettu, kun kopioit kuvia muista laitteista kuvankäsittelyohjelman avulla.

# **Miksi laite ei pysty toistamaan joitakin**

**musiikki-, kuva- tai elokuvatiedostojani?** Musiikkitiedostojen toistaminen ei ehkä onnistu, jos ne ovat eri muodossa ja jos niiden koodauksen bittinopeus on erilainen. Kuvien tarkkuus voi olla liian pieni tai suuri, jolloin laite ei tue niitä.

# **Teknisiä tietoja**

 $935 \times 146 \times 136$  mm

# **VAHVISTIN**

Signaali/kohina-suhde: Tuloherkkyys – AUX 1 & 2 In: 1 000 mV<br>– TV 1 & 2 In: 500 mV – TV | & 2 |n: 500 mV<br>– DIGITAL |n: 500 mV – DIGITAL In: 500 mV<br>– MP3 Line-In: 550 mV  $-$  MP3 Line-In:

\* (1 % THD 1KHZ)

# **RADIO**

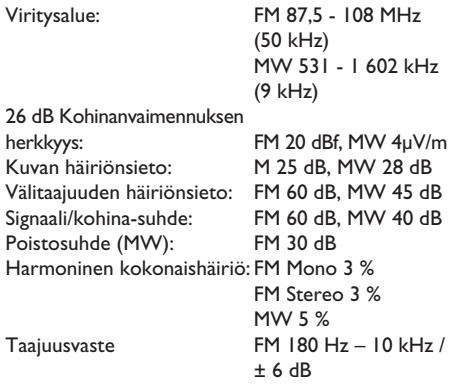

Stereoerotus FM 26 dB (1 kHz)<br>Stereoäänen kynnysarvo FM 23,5 dB Stereoäänen kynnysarvo

#### **LEVY-YKSIKKÖ**

Lasertyyppi puolijohde<br>Levyhalkaisija 12 cm / 8 c Levyhalkaisija 12 cm / 8 cm<br>Videokoodaus MPEG-1 / MF MPEG-1 / MPEG-2 / / DivX 3/4/5/6, Ultra<br>12 bittiä Video DAC Signaalijärjestelmä PAL / NTSC Videoformaatti Videon signaali-kohinasuhde 56 dB (vähintään) Komponenttivideolähtö (Y) 1,0 Vp-p, 75 Ω

Audio DAC 24 bittiä / 192 kHz Taajuusvaste

PCM IEC 60958<br>Dolby Digital IEC 60958, Dolby Digital **IEC 60958, IEC 61937**<br>DTS **IEC 60958, IEC 61937** 

# $20$  Hz –  $20$  kHz / –3dB<br>> 65 dB (CCIR)

(Pb) 0,7 Vp-p, 75 Ω (Pr) 0,7 Vp-p, 75 Ω

 4 Hz – 22 kHz (48kHz) 4 Hz – 44 kHz (96kHz)

IEC 60958, IEC 61937

(44,1 kHz)

# **PÄÄLAITE**

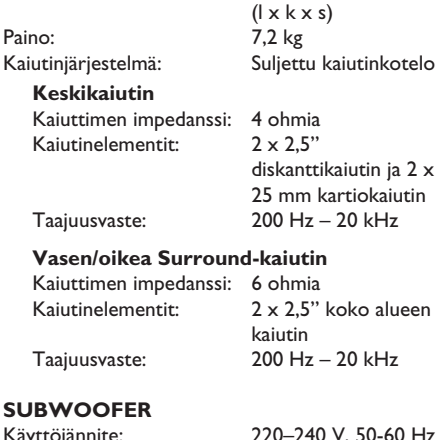

# **SU**<br>Käy

Virrankulutus: Virrankulutus virransäästötilassa: < 0,6 W<br>|ärjestelmä: Bassoref Impedanssi: Taajuusvaste  $35 \text{ Hz} - 200 \text{ Hz}$ <br>Mitat:  $295 \times 470 \times 295$ 

220–240 V, 50-60 Hz<br>120 W

alueen

Bassorefleksikaiutinjärjestelmä<br>4  $\Omega$ Kaiutinelementit: 165 mm (6,5") woofer 295 x 470 x 295 mm  $(l \times k \times s)$ Paino: 11,2 kg

Tiedot voivat muuttua ilman erillistä ilmoitusta.

# **Sanasto**

**Analoginen ääni:** Ääni, jota ei ole muutettu numeromuotoon. Analoginen ääni on käytettävissä, kun käytät AUDIO LEFT/RIGHT -liitäntöjä. Tällaiset punavalkoiset liitännät lähettävät ääntä vasemman ja oikean kanavan kautta.

**Kuvasuhde:** Kuvasuhteella viitataan television kuvan pituuteen suhteessa korkeuteen. Tavallisen television kuvasuhde on 4:3, kun taas teräväpiirtotai laajakuvatelevision kuvasuhde on 16:9. Letter box -ominaisuudella tarkoitetaan kuvaa, jossa kuvan perspektiivi on laajempi tavallisessa 4:3 näytössä.

**Ääniliitännät (Audio Out):** Laitteen takana olevat punaiset ja valkoiset liitännät, joiden kautta ääntä välitetään toisiin järjestelmiin (esimerkiksi televisioon tai stereolaitteeseen).

**Bittinopeus:** Se määrä dataa, joka pitää sisällään annetun pituuden musiikkia ja joka mitataan kilobitteinä sekunnissa (kbps). Tarkoittaa myös tallennusnopeutta. Mitä suurempi bitti- tai tallennusnopeus, yleensä sitä parempi äänenlaatu. Suurempi bittinopeus kuitenkin kuluttaa myös enemmän levytilaa.

**Osa:** DVD-levyllä nimikettä pienemmät elokuvatai musiikkiosat. Nimike koostuu useista osista. Kullekin osalle on määritetty osanumero, jonka avulla osat voidaan valita.

**Levyvalikko:** Kuvaruutuvalikko, josta voi valita esimerkiksi DVD-levylle tallennettuja kuvia, ääniä, tekstitysasetuksia ja kuvakulmia.

**DivX:** DivX-koodi on DivX Networks, Inc:n kehittämä patentoimista odottava MPEG-4 pohjainen videopakkausmenetelmä, jonka avulla digitaalisen videokuvan voi kutistaa riittävän pieneen kokoon Internetissä siirtämistä varten ilman, että kuvanlaatu kärsii merkittävästi.

**Dolby Digital:** Dolby Laboratories -yhtiön kehittämä Surround-äänijärjestelmä, jossa ääni muodostetaan korkeintaan kuuden digitaalisen äänikanavan avulla (etuvasen ja -oikea, takavasen ja -oikea, keskikaiutin ja subwoofer).

**Dolby Surround Pro Logic II:** Parannettu matriisikoodaustekniikka, joka lisää Dolby Surround ohjelmia katsottaessa tilan tuntua ja äänen suuntausta ja joka luo musiikin perinteisistä stereotallenteista vakuuttavan kolmiulotteisen äänikentän. Soveltuu ihanteellisesti myös autojen äänentoistojärjestelmiin. Dolby Surround Pro Logic II dekooderit tukevat perinteistä surroundohjelmointia, mutta ääniraitoja voi myös koodata siten, että Pro Logic II toiston etuja pystytään hyödyntämään täysipainoisesti. Koodaukseen sisältyy muun muassa vasemman ja oikean surround-kanavan käyttö. (Tällainen aineisto on yhteensopiva myös perinteisten Pro Logic dekooderien kanssa).

**DTS:** Digital Theatre Systems. Dolby Digital järjestelmästä poikkeava Surround-äänijärjestelmä. Nämä äänimuodot ovat eri yhtiöiden kehittämiä.

HDMI: (High-Definition Multimedia Interface). Nopea digitaalinen liitäntä, joka lähettää pakkaamatonta HD-videokuvaa ja digitaalista, monikanavaista ääntä. Se tuottaa täydellistä kuvaa ja laadukasta ääntä täysin ilman kohinaa. HDMI on täysin DVI-yhteensopiva. HDMI-standardi edellyttää, että jos HDMI- tai DVI-tuotteet liitetään ilman HDCP (High-bandwidth Digital Content Protection) -suojausta, kuvaa tai ääntä ei tule.

**HDCP** (High-bandwidth Digital Content Protection) on tekninen toiminto, jonka ansiosta digitaalista sisältöä voidaan siirtää turvallisesti eri laitteiden välillä (laiton kopiointi ei onnistu).

**Suomi**

# **Sanasto (jatkuu)**

**JPEG:** Erittäin yleinen digitaalinen kuvamuoto. Kuvatietojen pakkausmenetelmä, jonka on kehittänyt Joint Photographic Expert Group. JPEGkuvien kuvanlaatu on hyvä, vaikka kuvat on pakattu tehokkaasti. Tiedostojen tunniste on JPG tai JPEG.

**MP3:** Äänen pakkaamiseen tarkoitettu tiedostomuoto. MP3 on lyhenne sanoista Motion Picture Experts Group 1 (tai MPEG-1) Audio Layer3. MP3-muotoa käytettäessä CD-R- tai CD-RW-levylle voidaan lisätä 10 kertaa enemmän tietoa kuin tavallisesti.

**MPEG:** Motion Picture Experts Group. Digitaalisen äänen ja kuvan pakkaamisen tarkoitettujen pakkausjärjestelmien kokoelma.

**Monikanavainen:** DVD-levyt on muotoiltu siten, että yhtä äänikenttää vastaa aina yksi ääniraita. Monikanavaisessa levyssä voi olla yli kolme kanavaa ääniraitaa kohden.

**PBC:** Playback Control (toiston ohjaus). Järjestelmä, jonka avulla voi liikkua Video CD- ja Super VCD -levyjen näyttövalikoissa, jotka on tallennettu levylle. Voit käyttää interaktiivista toistoa ja hakua.

**Progressive Scan -toiminto:** Progressiivisessa kuvassa näytetään sekunnin aikana kaksinkertainen määrä ruutuja tavalliseen TV-kuvaan verrattuna Tämä parantaa kuvan tarkkuutta ja laatua.

**Aluekoodi:** Järjestelmä, joka mahdollistaa levyjen toistamisen vain niille määritetyn alueen sisällä. Tämän DVD-laitteen avulla voidaan toistaa vain levyjä, joiden aluekoodi on laitteen kanssa yhteensopiva. Laitteen aluekoodi on merkitty tuotteeseen. Jotkin levyt ovat yhteensopivia useiden alueiden kanssa (tai kaikkien alueiden, jolloin levyjen alueeksi on merkitty ALL).

**Surround:** Järjestelmä, joka mahdollistaa realistisen kolmiulotteisen äänikentän luomisen kuuntelijan ympärille useiden kaiuttimien käytön avulla.

**Nimike:** DVD-levyn elokuvan tai musiikkiohjelman pitkä jakso. Kullekin nimikkeelle on määritetty nimikenumero, jonka avulla nimikkeitä voi valita.

**WMA:** Windows Media™ Audio. WMA on Microsoft Corporationin kehittämä äänen pakkaustekniikka. WMA-muotoinen tieto voidaan koodata Windows Media Playerin versiolla 9 tai Windows Media Player for Windows XP sovelluksella. Tiedostojen tunniste on WMA.